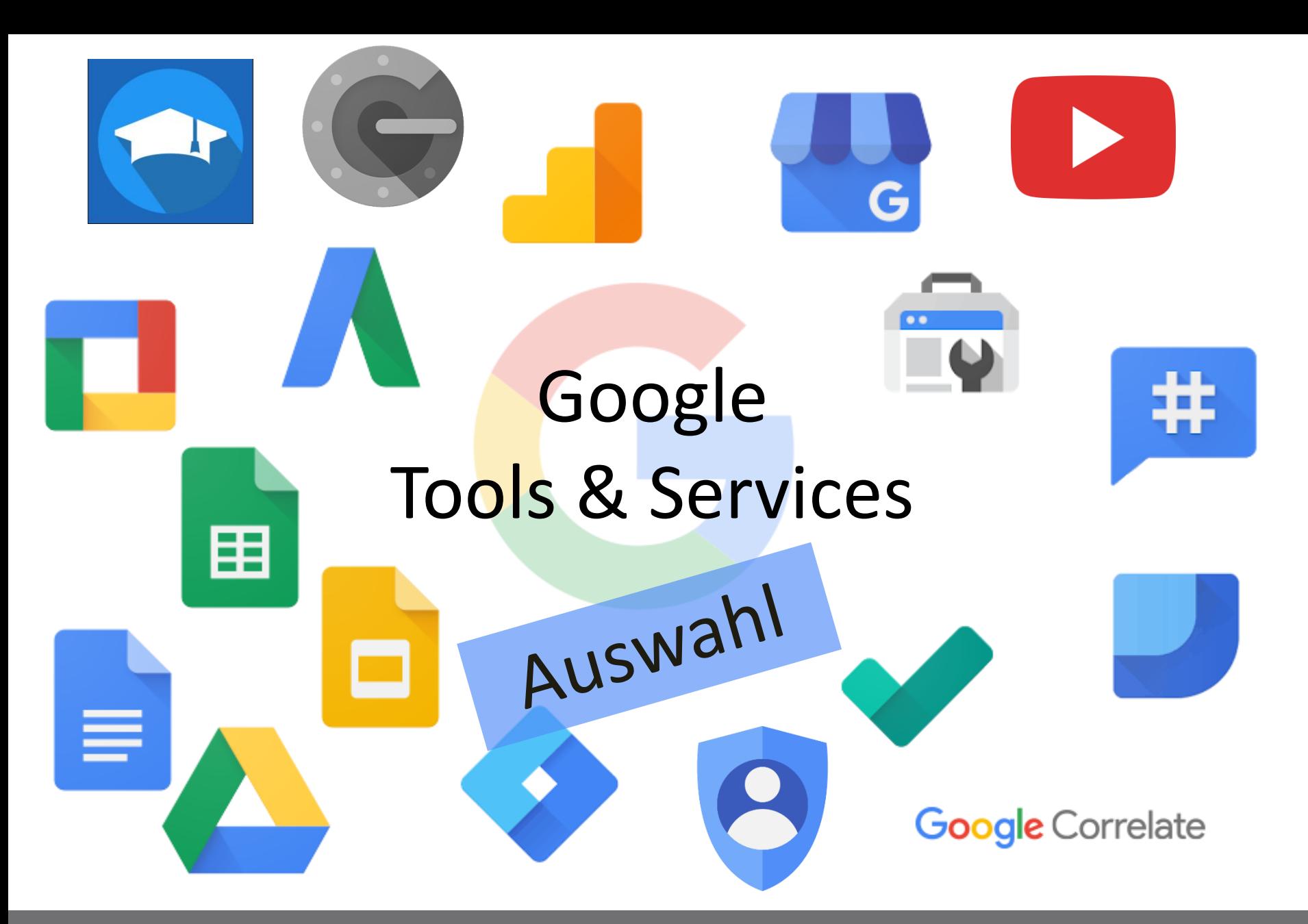

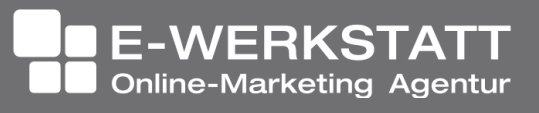

# https://about.me/hedu

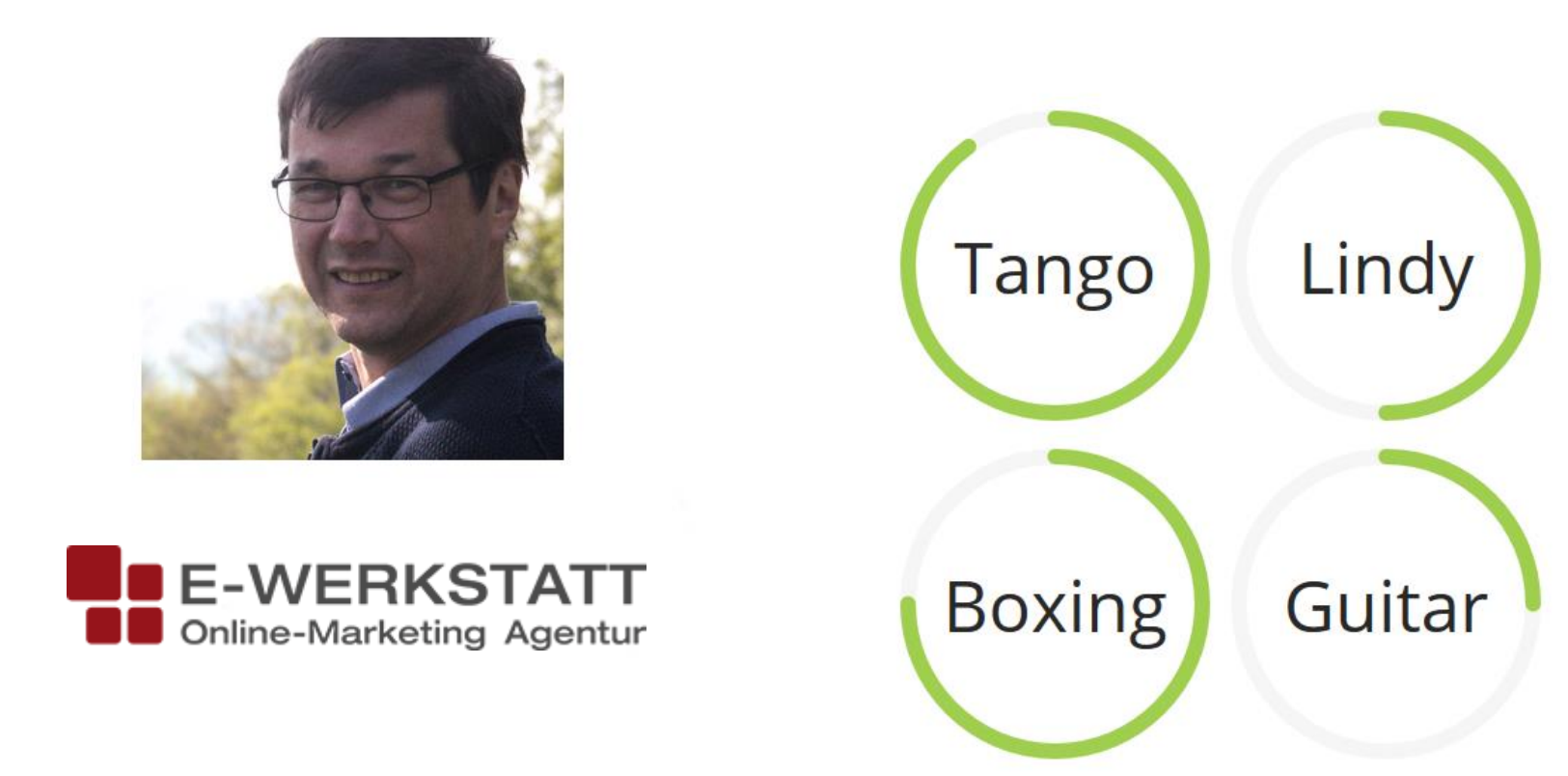

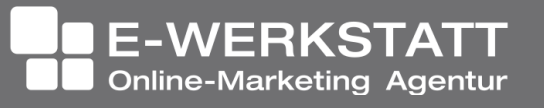

### Google

### Anmeldung

Mit dem Google-Konto anmelden.

E-Mail oder Telefonnummer

E-Mail-Adresse vergessen?

**Weitere Optionen** 

**WEITER** 

### Das Google Konto

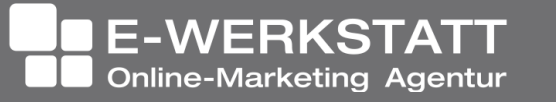

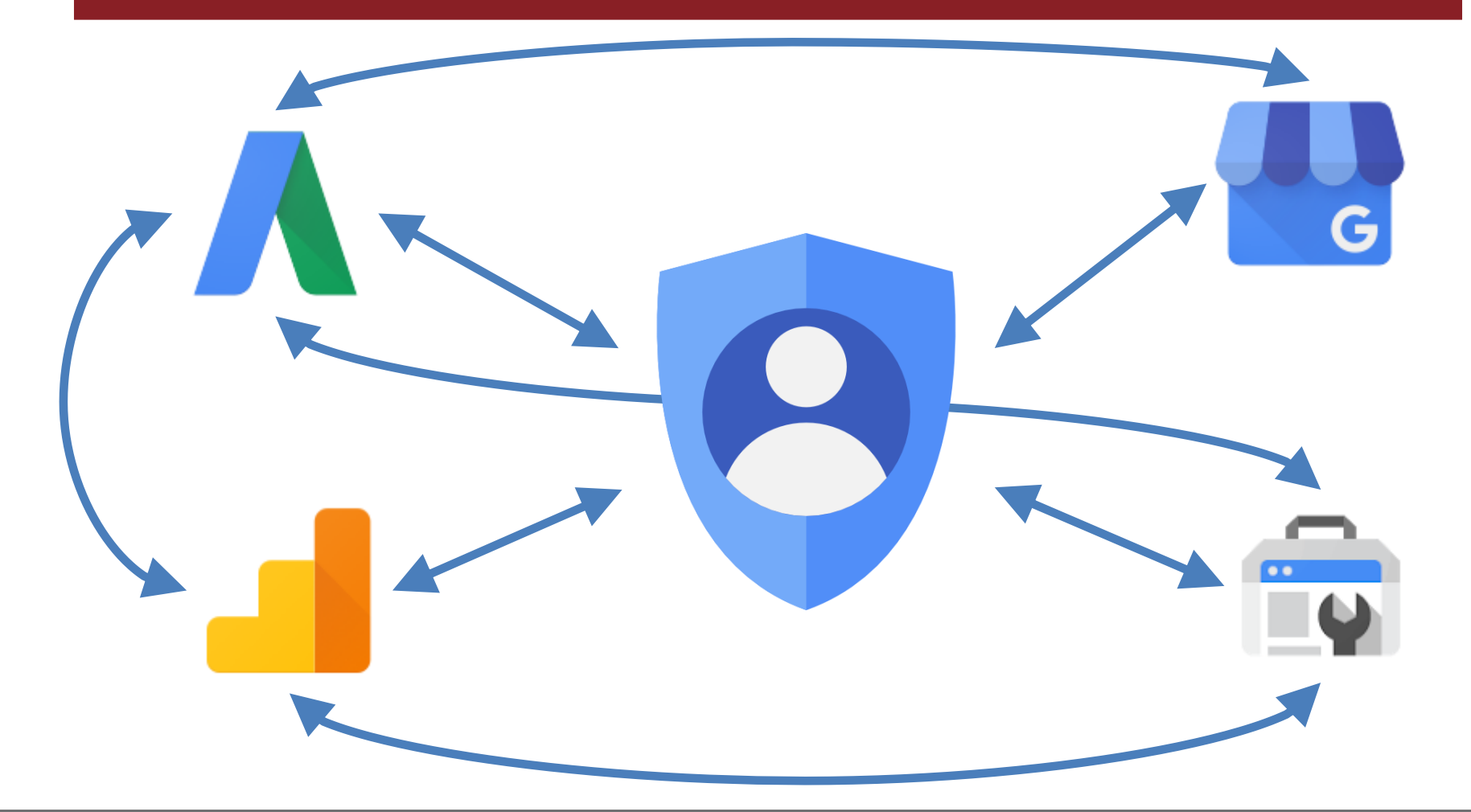

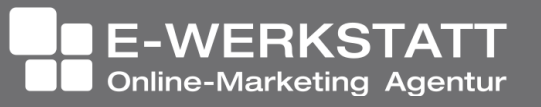

- Anmeldung und Sicherheit
	- Geräteaktivitäten, Sicherheitsereignisse
	- Apps mit Kontozugriff (Chrome, Airbnb, Alexa, …)
		- Zugriff auf: Drive, Contacts, Calendar, YouTube, etc.
	- Sicherheitscheck

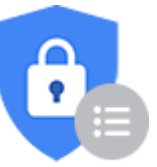

– Bestätigung in 2 Schritten

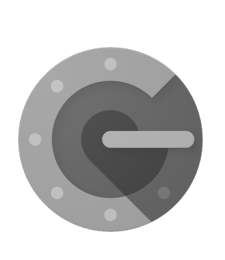

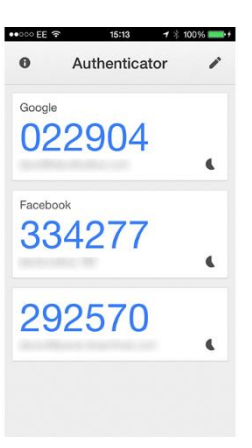

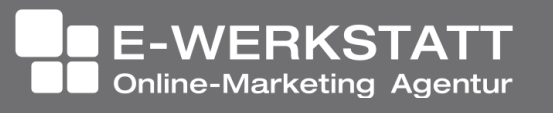

- Persönliche Daten & Privatsphäre
	- Google Aktivitäten (Web- und App-Aktivitäten!)
	- Standortverlauf
	- Geräteinformationen (Kontaktlisten, Kalender, Alarme, Apps und Musik)
	- Privatsphärecheck
		- YouTube Aktivitäten
		- Standortdaten bei Google Fotos
		- Etc.

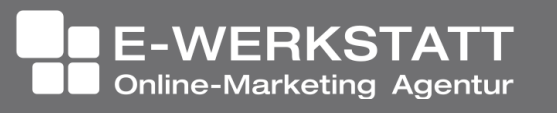

- Persönliche Daten & Privatsphäre
	- Kontoinaktivität-Manager
		- Wer darf im Fall meines Todes …?
	- Einstellungen für Werbung
		- Themen, die interessieren
		- Themen, die nicht interessieren

- Google Dashboard
	- Suchanfragen, erstellte E-Mails, etc.
	- Daten herunterladen

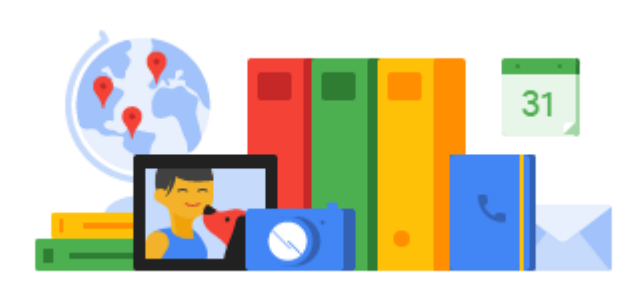

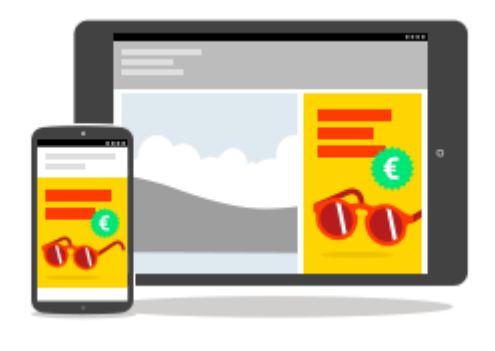

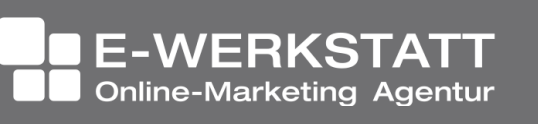

### Google Konto – Die Links

- Such-Verlauf Google und YouTube (auch gesehene Videos und gelöschte Suchen)
	- <https://myactivity.google.com/myactivity>
- Einordnung meiner Person für Werbung – <https://adssettings.google.com/authenticated>
- Übersicht über Apps mit Zugriff
	- <https://myaccount.google.com/permissions>

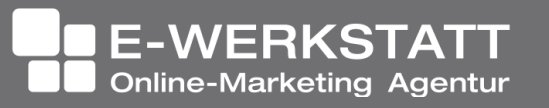

### Google Konto – Die Links

- Gesamter Suchverlauf YouTube
	- [https://www.youtube.com/feed/history/search\\_hi](https://www.youtube.com/feed/history/search_history) story
- Wo war ich?
	- <https://www.google.com/maps/timeline?pb>
- Download der Daten aller Google-Produkte – <https://takeout.google.com/settings/takeout>

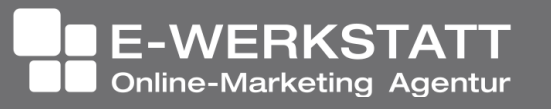

# https://wordcamp2018.ewerkbank.com/

### "Fit mit Anna"

- Pilates
- Yoga
- **Ernährung**
- **Meditation**

### **WORDCAMP 2018**

A beautiful day in Vienna

Startseite

Über mich

Blog

Datenschutz

Kontakt

Impressum

J

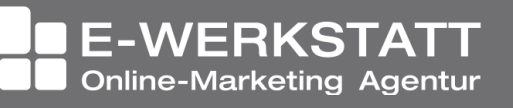

# Inhalte für die Website

DI Dr. Heinz Duschanek 1090 Wien, Liechtensteinstraße 63/8a +43 (1) 968 12 28 | buero@ewerkstatt.com

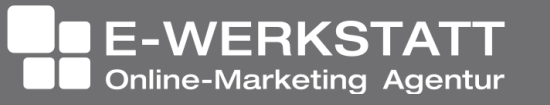

Beauty object

# **Zielgruppe**

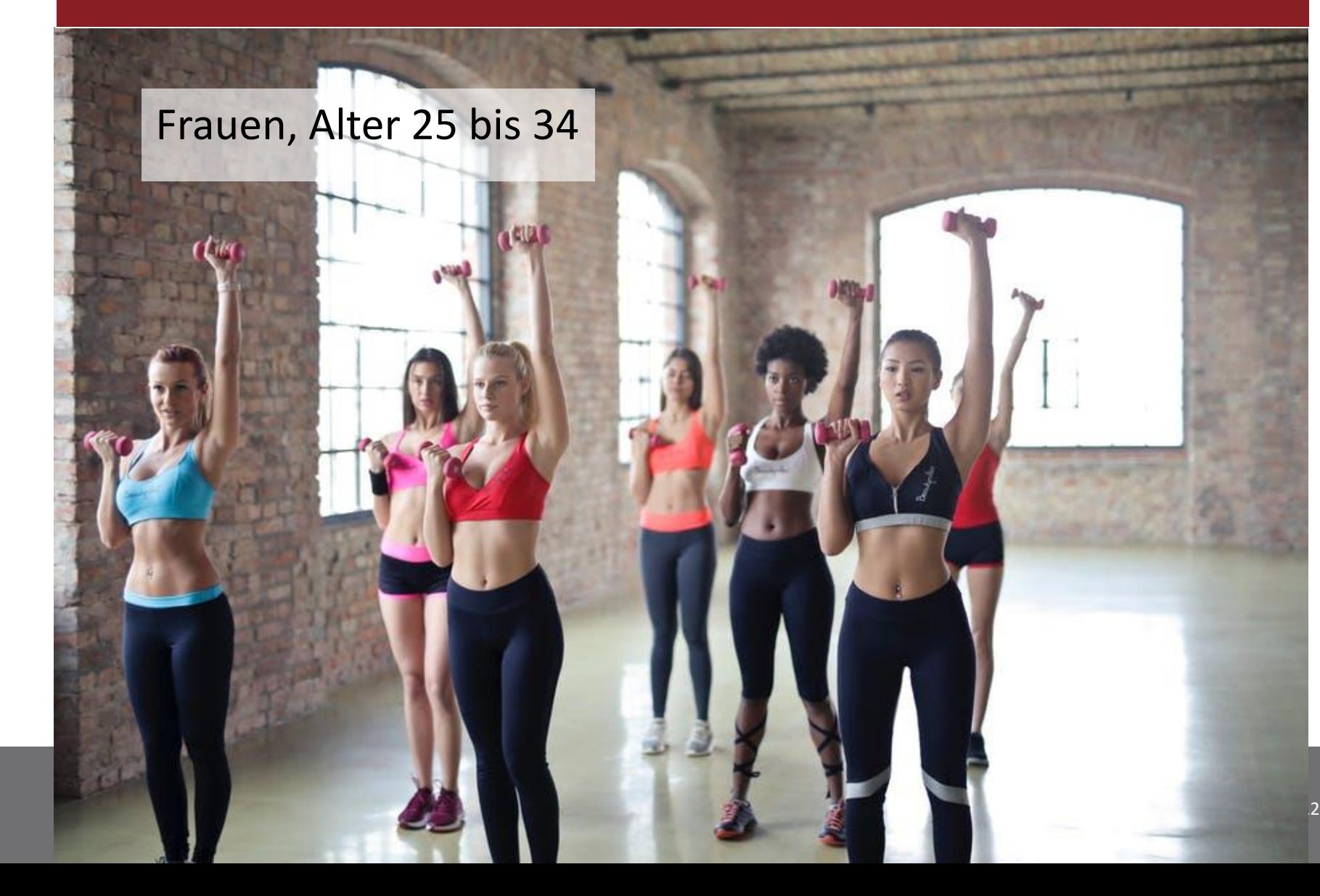

### Customer Journey

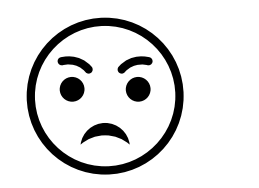

#### Awareness

- •Problemsymptome
- •Rückschluss auf die Ursache
- •Problemformulierung
- •Suchen nach Recherchewegen

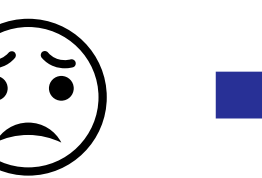

### Consideration

•Problemartikulation •Suche nach Lösungswegen •Recherche (Web, etc.)

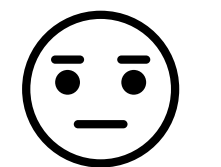

#### Decision

- •Auswahl von Lösungen
- •Vergleich der Anbieter
- •Kontakt zu präferierten Anbietern
- •Kaufverhandlung

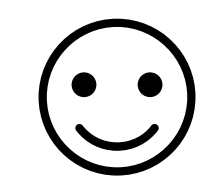

#### Deployment

•Suche nach kaufbestätigenden Informationen •Erfolgserlebnisse bei der Nutzung •Empfehlung an Dritte

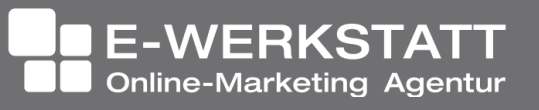

# Zielgruppe

### Analyse mit Consumer Barometer

<https://www.consumerbarometer.com/en/graph-builder/?question=N1&filter=country:austria>

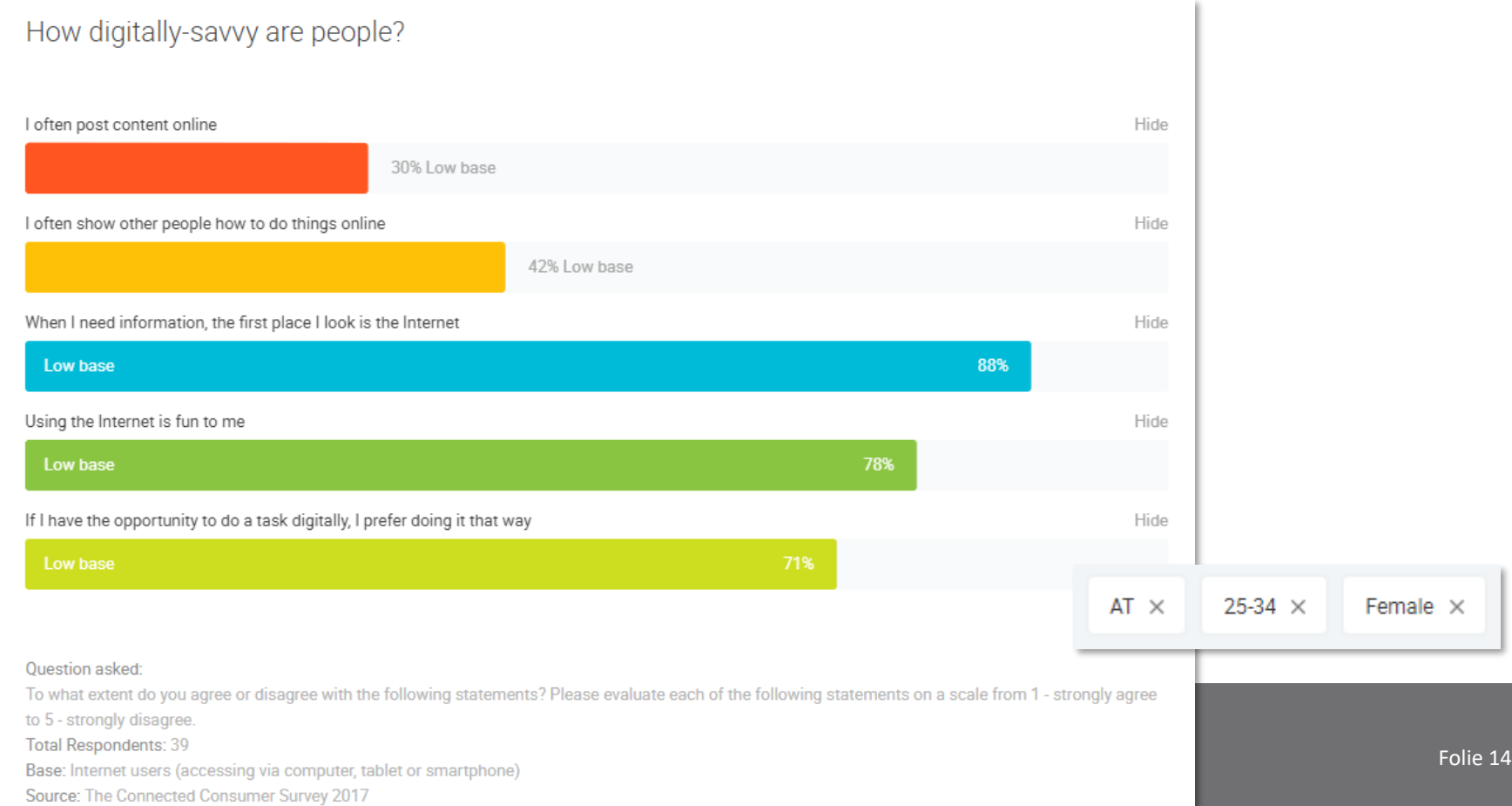

# Zielgruppe

### Oft in Österreich: "Base too small"

### Why did people research local busin

Use the product filter to see product-specific insight

To plan an activity

Base too small

To plan a shopping trip / purchase

Base too small

Because of something that was seen or noticed

Base too small

Because of a conversation with someone

Base too small

To explore the area for nearby shops or businesses

Base too small

Becaused plans changed unexpectedly and new plans were

Base too small

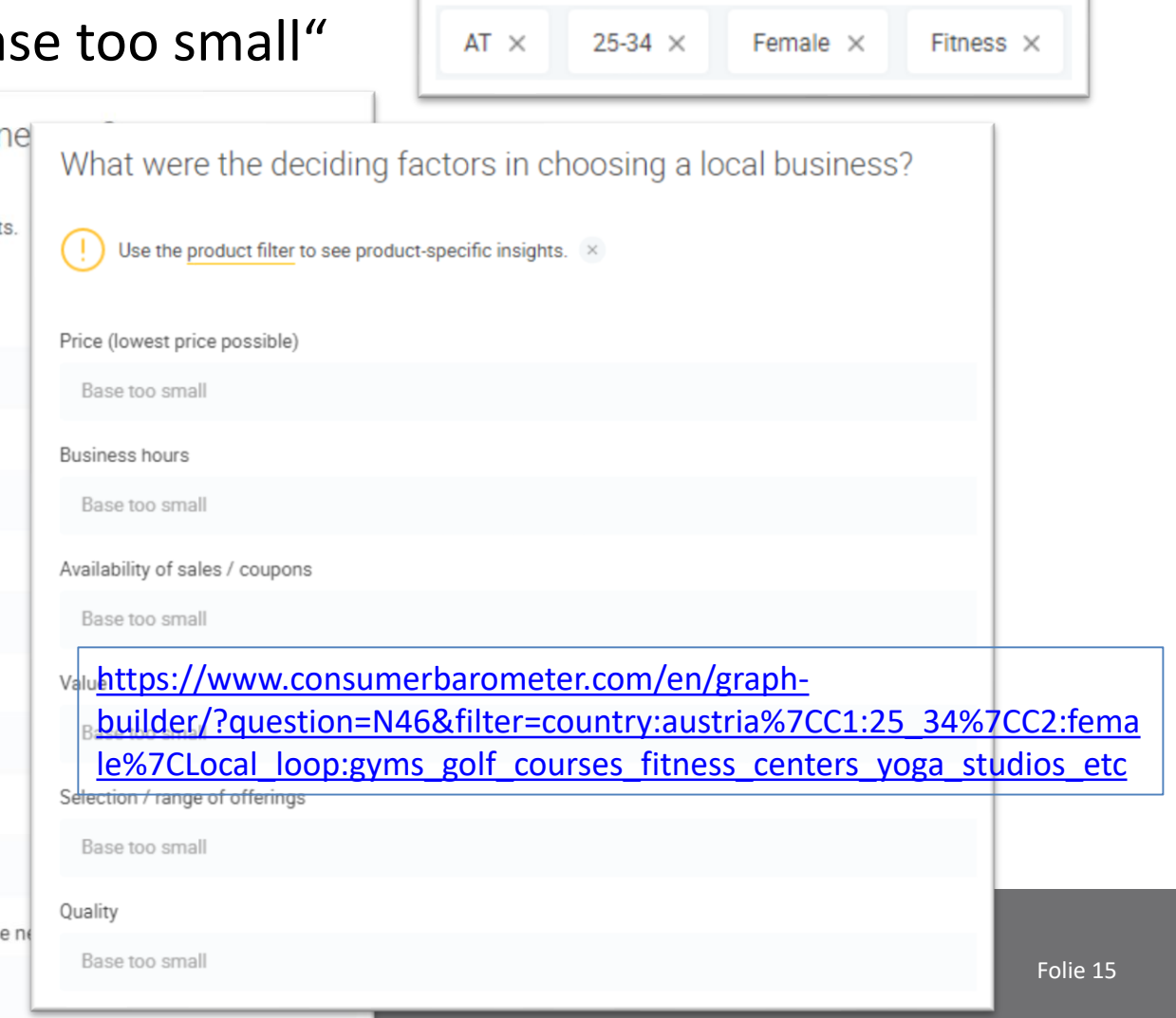

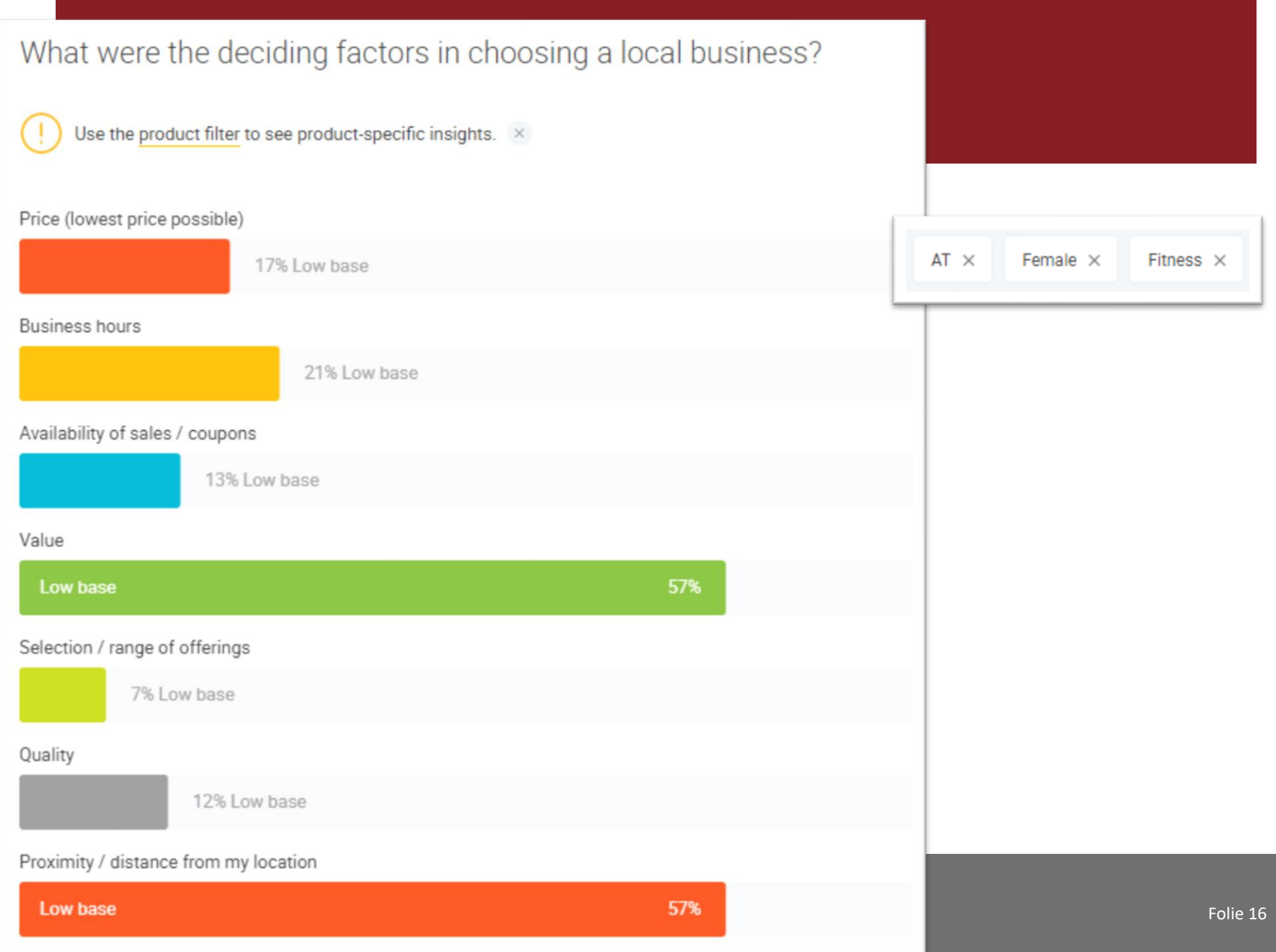

### **Trends**

• [https://trends.google.com/trends/explore?date=today%205](https://trends.google.com/trends/explore?date=today 5-y&geo=AT&q=pilates,yoga) y&geo=AT&q=pilates,yoga

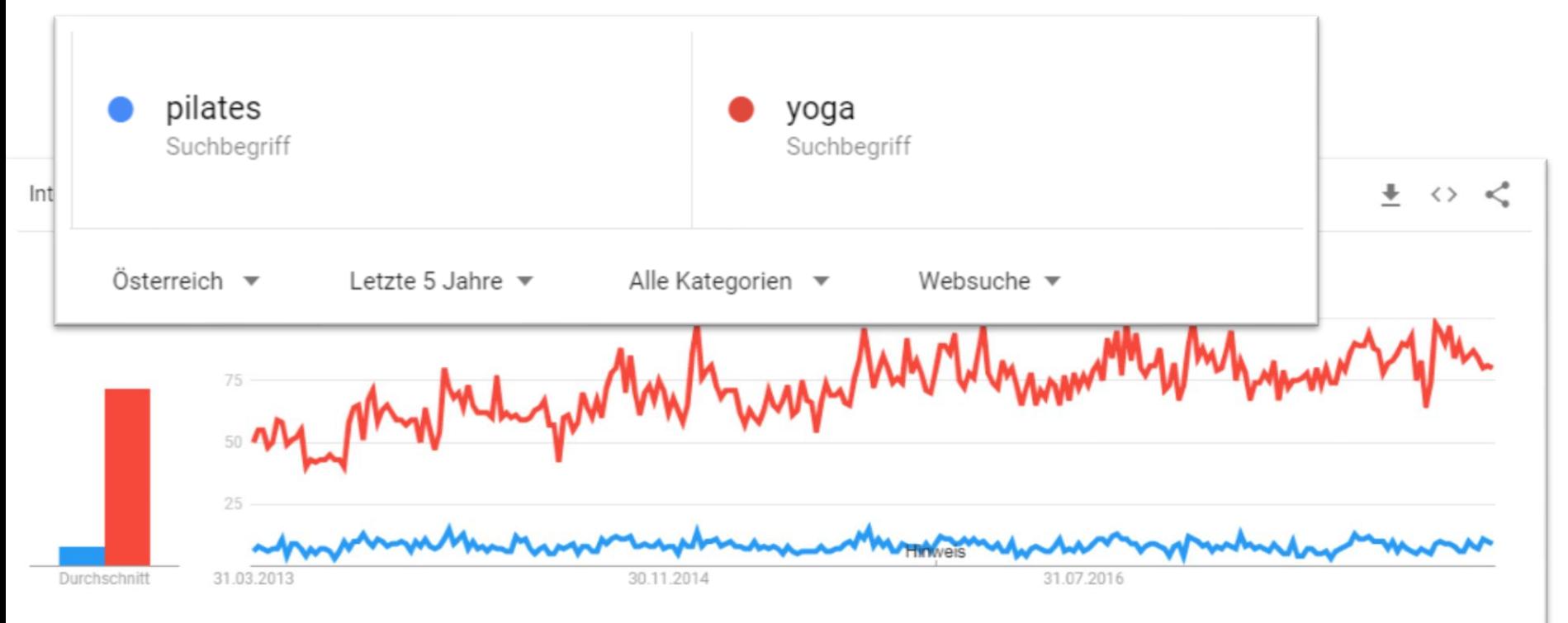

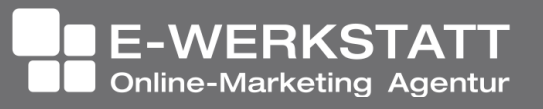

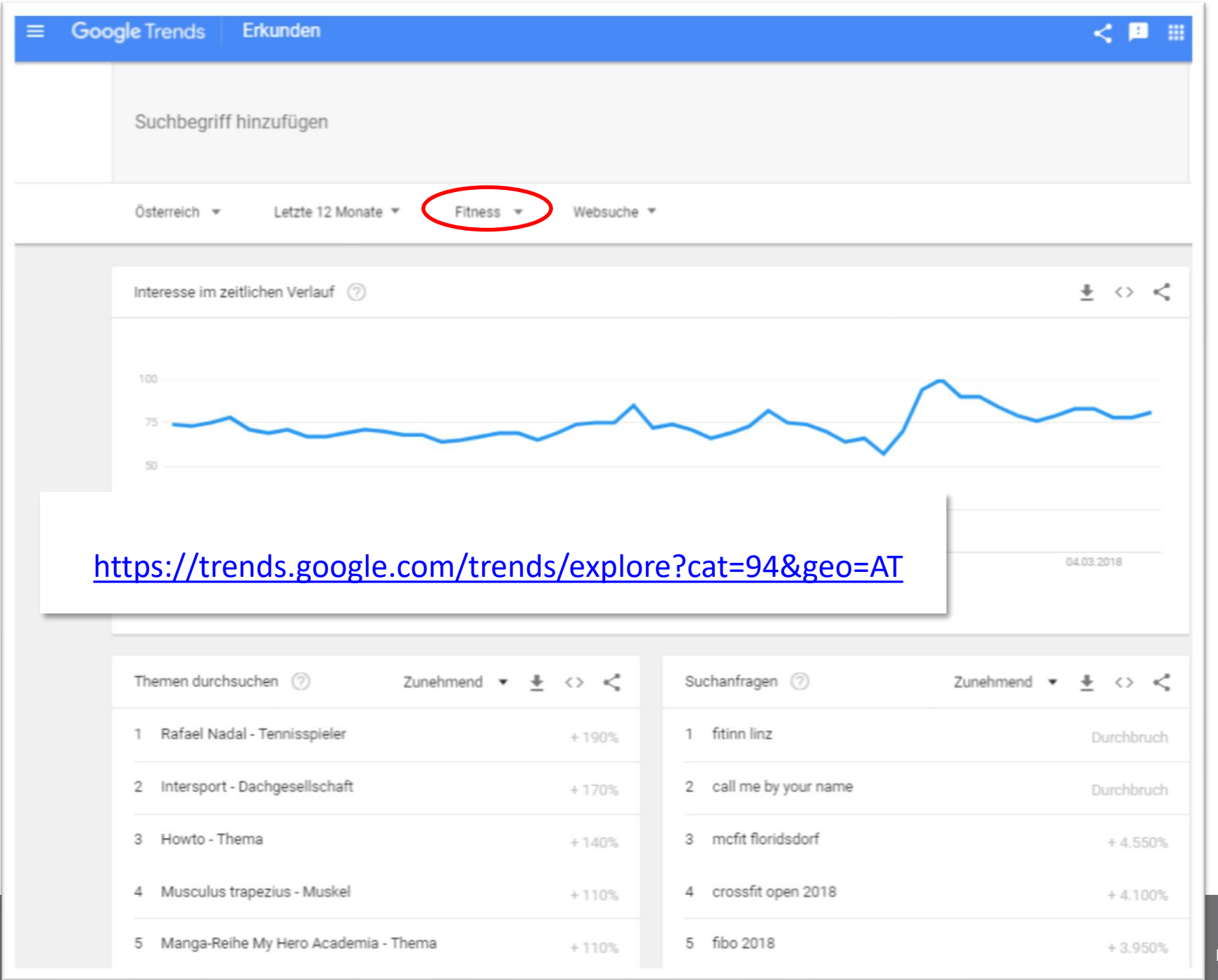

### **Trends**

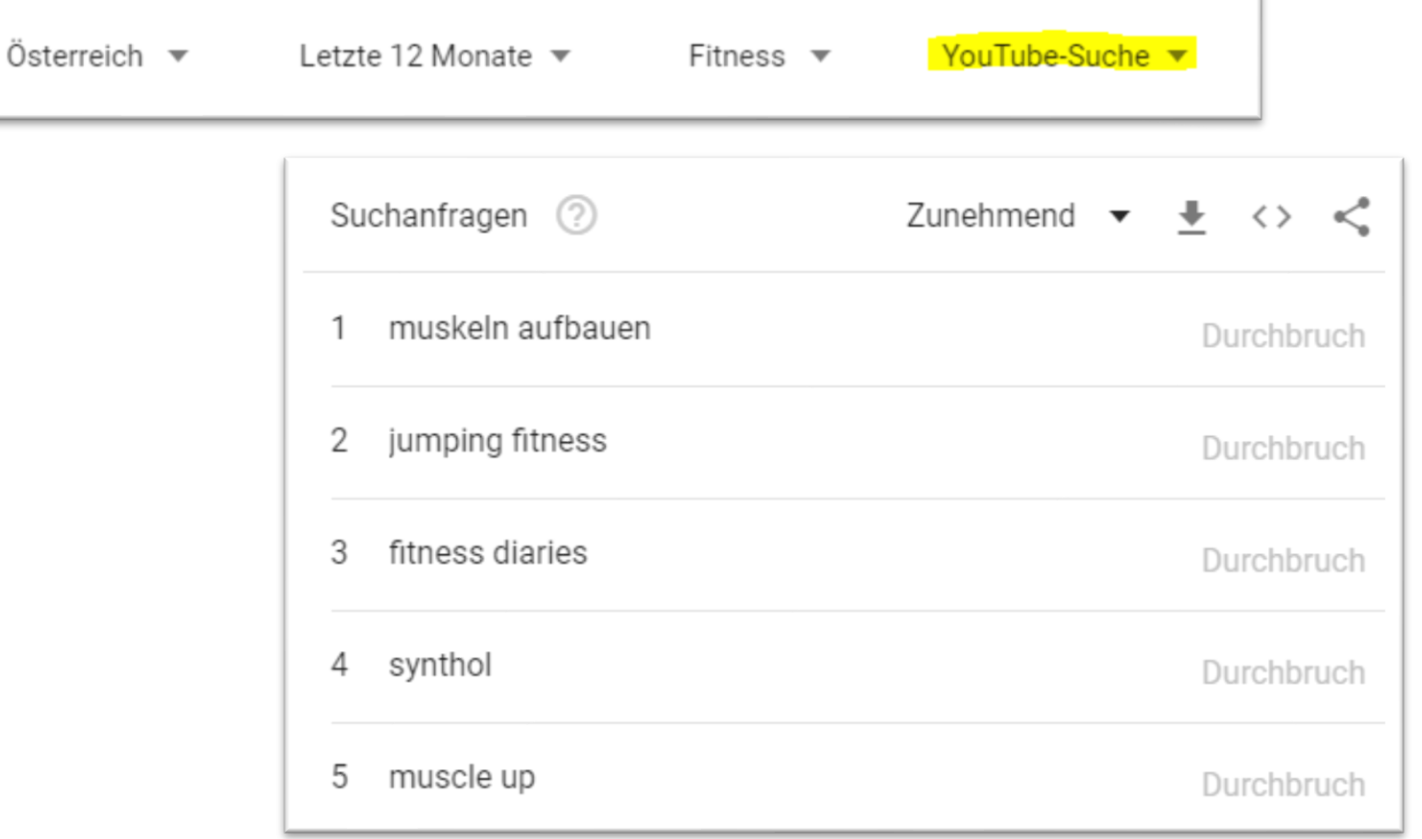

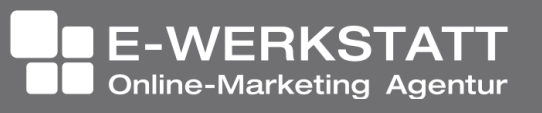

### Korrelationen

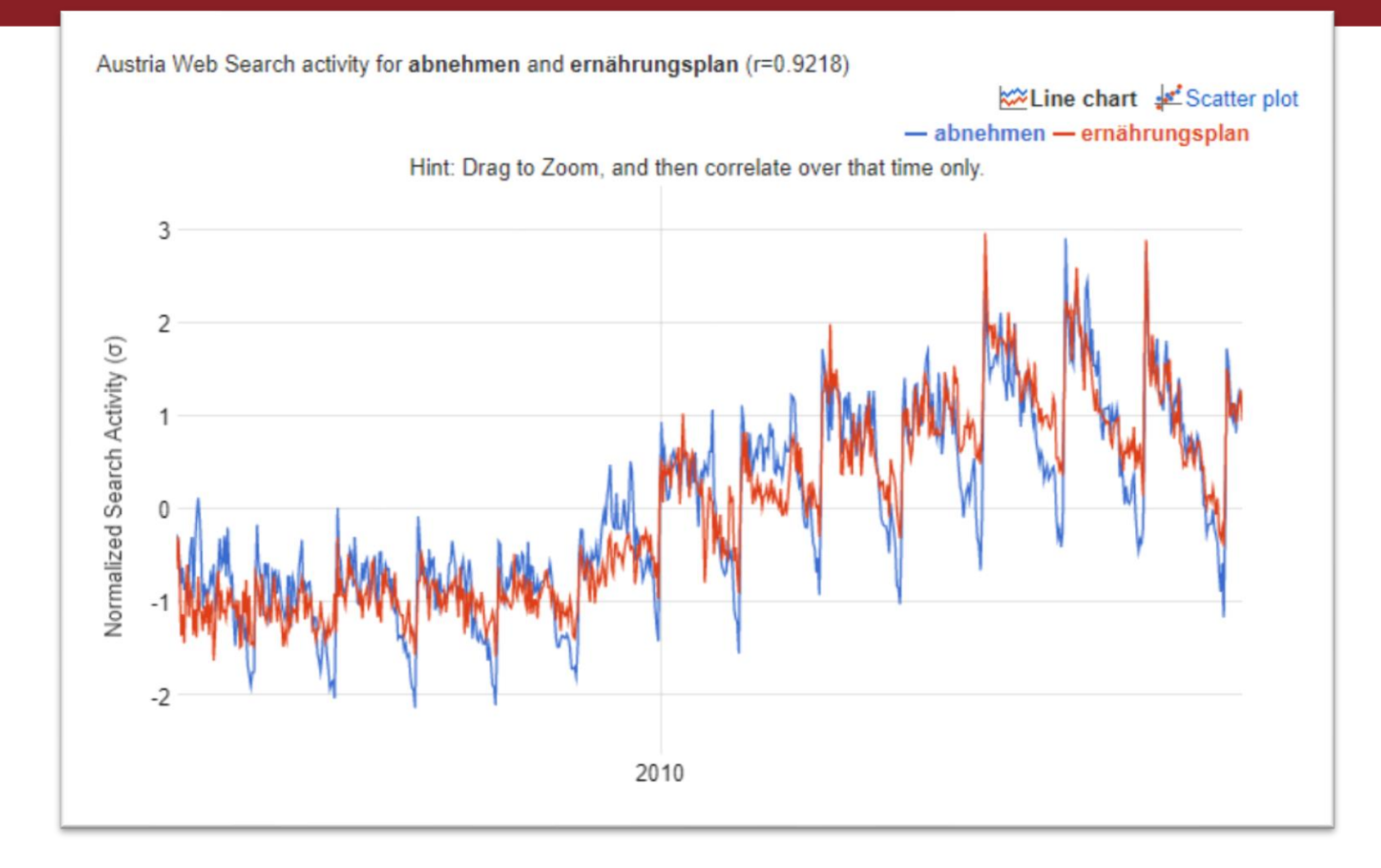

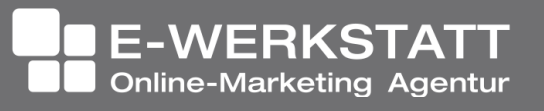

# Korrelationen

<https://www.google.com/trends/correlate/search?e=weight+loss&t=weekly&p=us>

### 2 Wochen davor:

<https://www.google.com/trends/correlate/search?e=weight+loss&t=weekly&shift=-2&p=us>

2 Wochen danach:

<https://www.google.com/trends/correlate/search?e=losing+weight&t=weekly&shift=2&p=us>

### Oder:

<https://www.google.com/trends/correlate/search?e=abnehmen&t=weekly&p=at> <https://www.google.com/trends/correlate/search?e=abnehmen&t=weekly&shift=3&p=at>

<https://www.google.com/trends/correlate/search?e=pilates&t=weekly&p=at>

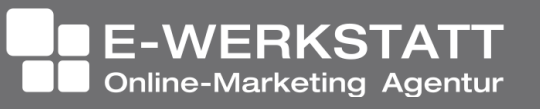

### Wie wird gesucht?

# Google

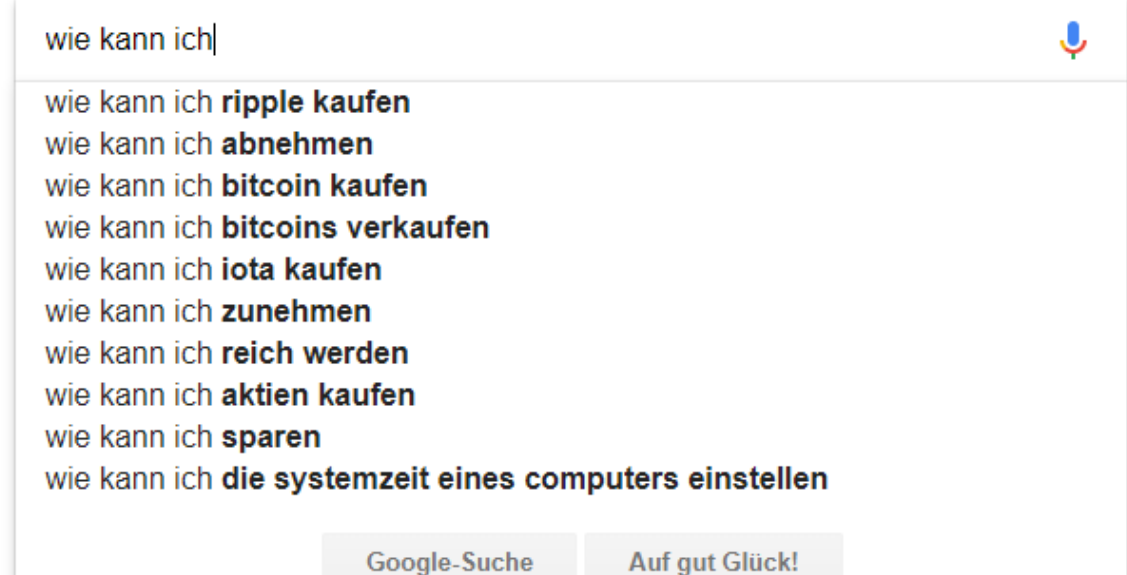

Unangemessene Vervollständigungen melden

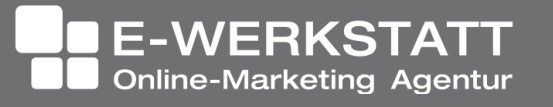

# Wie wird gesucht?

• Google-fremde Tools:

– https://neilpatel.com/ubersuggest/

– https://answerthepublic.com/

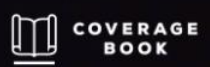

**RIIIIT BY THE TEAM REHIND** COVERAGEBOOK.COM

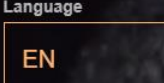

Ask the Seeker. Enter your keyword & he'll suggest content ideas in seconds

e.g. dresses, xbox, flights, etc.

**Get Questions** 

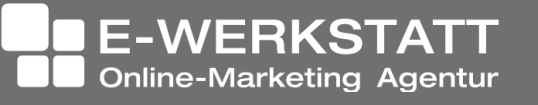

### Inhalte für die Website

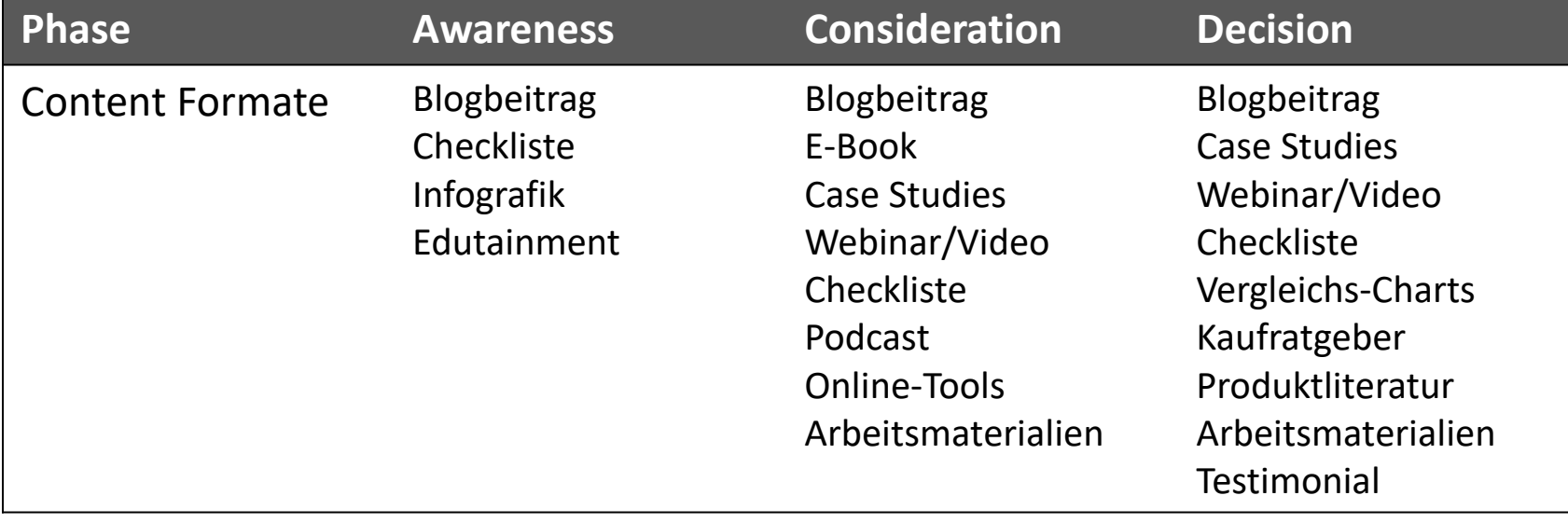

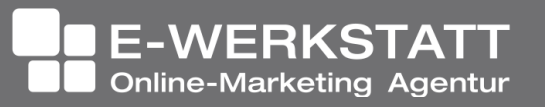

# Tools für die Website

DI Dr. Heinz Duschanek 1090 Wien, Liechtensteinstraße 63/8a +43 (1) 968 12 28 | buero@ewerkstatt.com

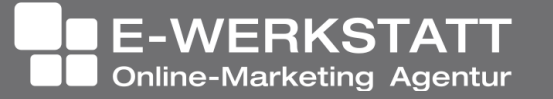

Dearing ....

### Beispielfragen

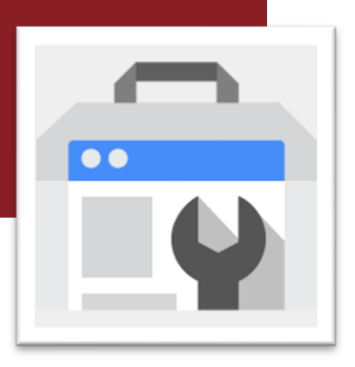

- $\rightarrow$  Wie ermittle ich die Rankings einzelner Seiten?
- $\rightarrow$  Wie kann ich kontrollieren, welche Seiten mit welchen Keywords ranken?
- $\rightarrow$  Wie vergleiche ich meine mobilen und Desktop-Rankings?
- $\rightarrow$  Wie analysiere ich meine Rankingdaten in Kombination mit meinen Klickraten?

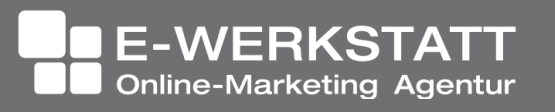

<https://www.google.com/webmasters/tools/home?hl=de&pli=1>

### Anmeldung / Authentifizierung

- Meta tag: <meta name="google-site-verification" content="*String\_we\_ask\_for*">
- $\rightarrow$  HTML-Datei hochladen
- $\rightarrow$  DNS-Eintrag
- $\rightarrow$  Nutzung von Google Analytics
- $\rightarrow$  Nutzung von Google Tag Manager

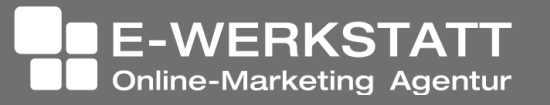

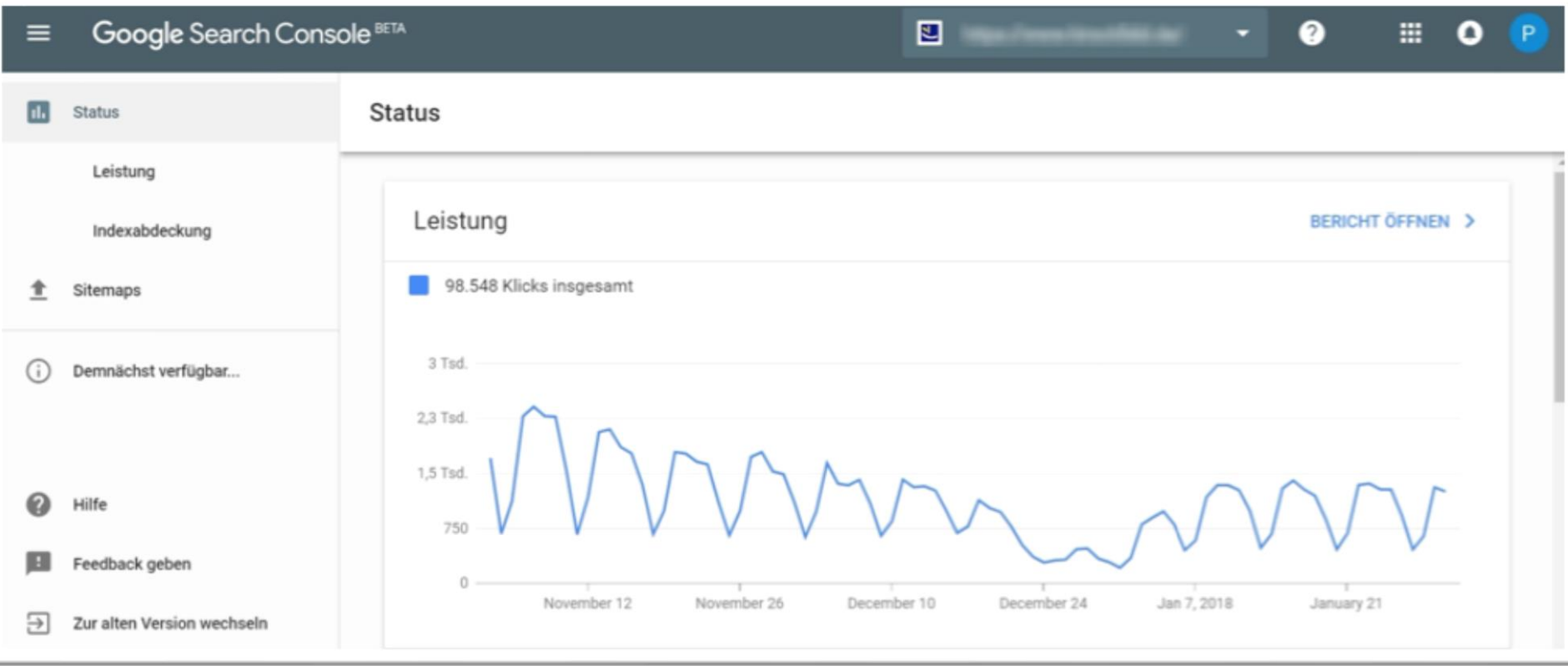

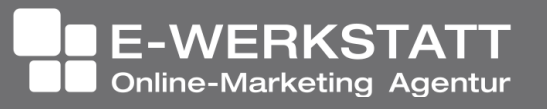

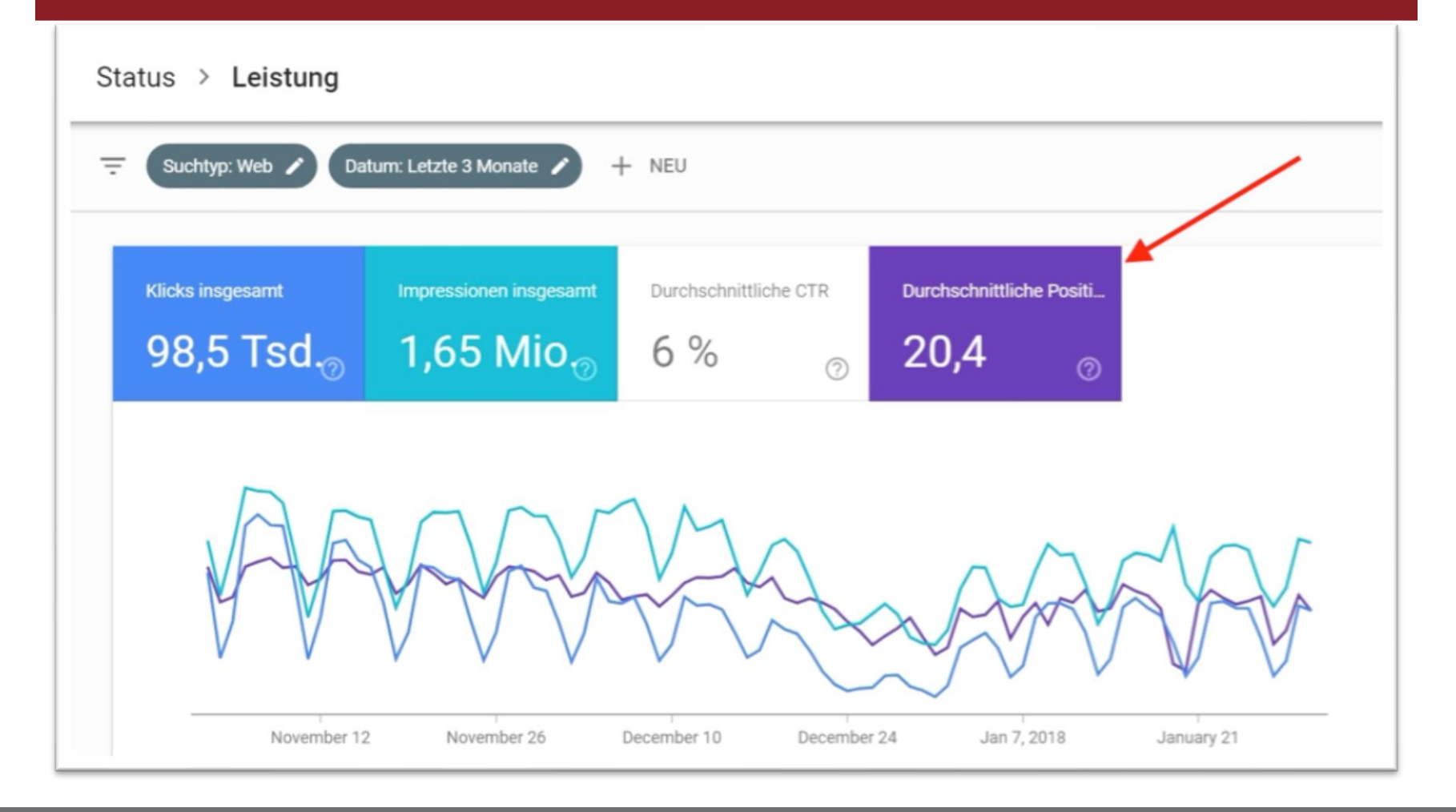

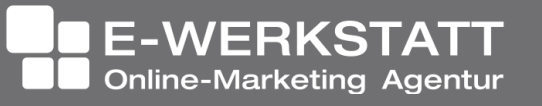

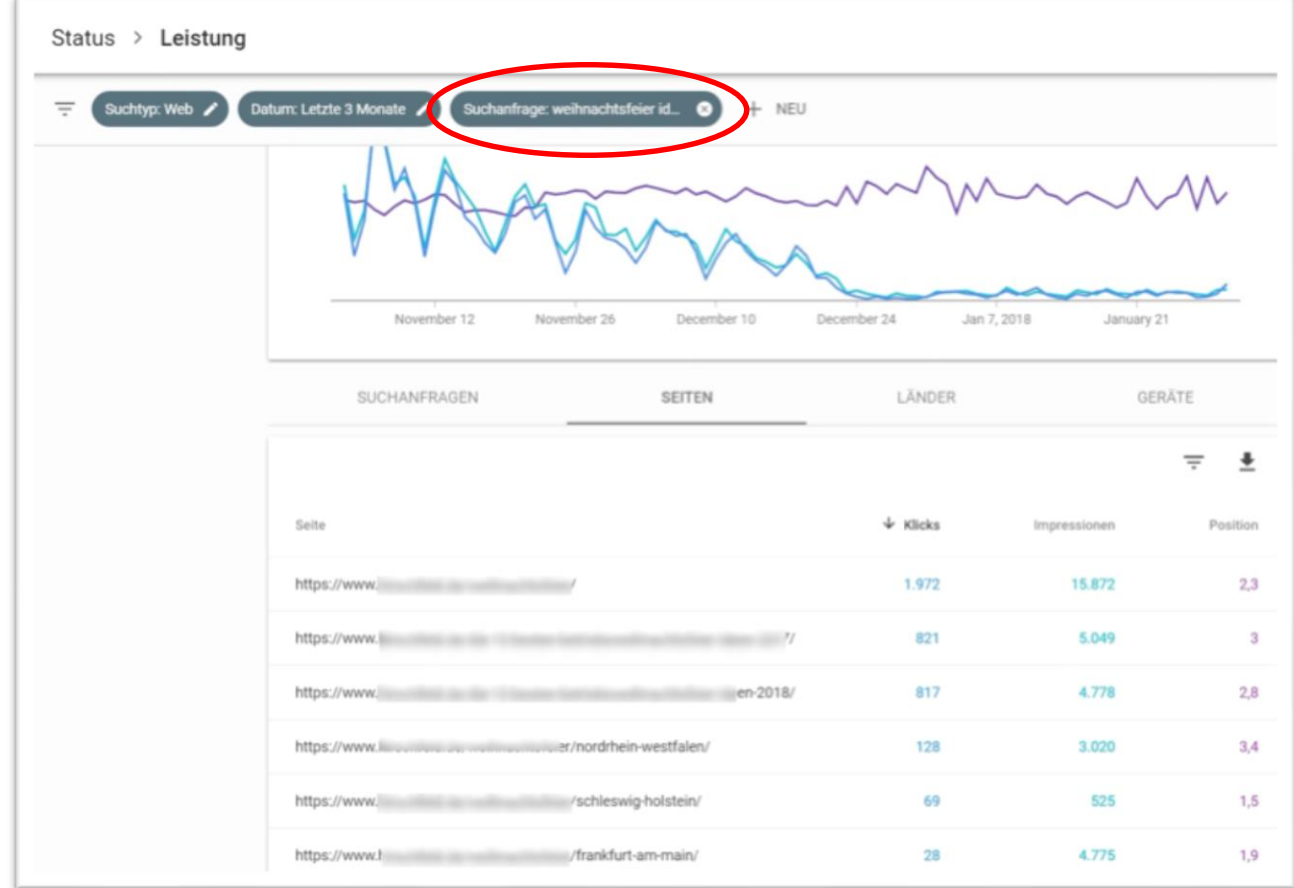

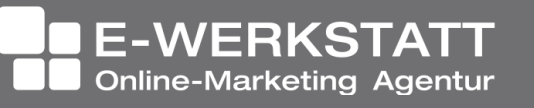

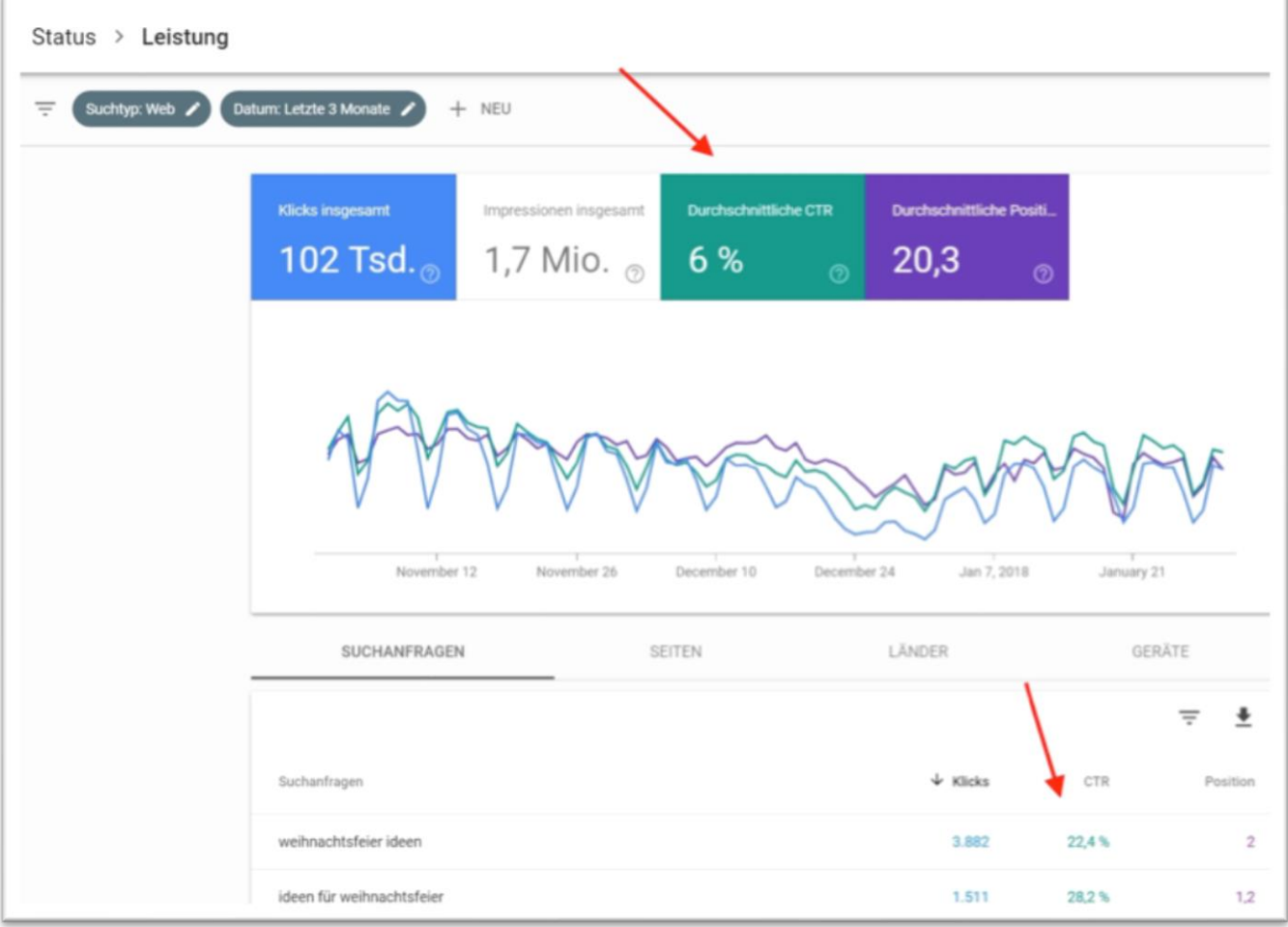

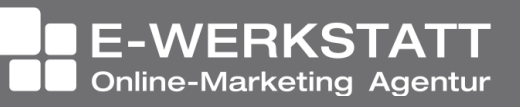

- Vorgangsweise:
	- Wie sieht für eine bestimmte Suchanfrage die Vorschau meiner Seite im Google Suchergebnis aus? Lässt sich diese verbessern?
	- Was kann ich tun, damit meine Seite, die bereits hohe Klickraten aufweist, noch etwas weiter oben rankt? (SEO, evt. Google AdWords)
	- Einführung in die Suchmaschinenoptimierung (SEO): <https://support.google.com/webmasters/answer/7451184>

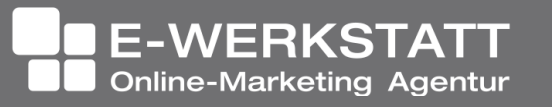

### Strukturierte Daten

#### WordPress Kurs + Seminar + Training für die Praxis - trainingcenter.at

#### trainingcenter.at/kurse.asp?seminar=wordpress ▼

WordPress professionell nutzen - Praxis-Training | 1,5 Tag(e) | Wien | Das einfache Tool zum Publizieren Ihrer Inhalte im Web | Laufend offene Kurse und Firmenseminare bei uns oder bei Ihnen. Mehrere Teilnehmer oder Individual-Kurs? Sie erhalten gleich nach Ihrer Anfrage ein Angebot für ein maßgeschneidertes ...

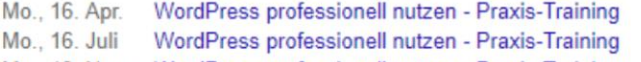

Mo., 19. Nov. WordPress professionell nutzen - Praxis-Training

#### WordPress Kurs Wien - Courseticket

https://www.courseticket.com › Edv Kurse › Wordpress Kurs ▼

WordPress Kurs Wien. Ein WordPress Kurs bereitet Sie optimal darauf vor eigene Websites kostengünstig und einfach selbst zu gestalten mit der Software WordPress.

#### Wordpress Kurse praxisorientiert in Wien, Graz und Linz machen wp-kurs at/ ▼

Sie wollen Wordpress lernen? Dann kommen Sie zu uns und lernen Sie von Profis, einfach und didaktisch sehr gut aufbereitet.

#### Praxiskurs WordPress Basic • E-Werkstatt

#### https://www.ewerkstatt.com/kursangebot/wordpress-basic/ •

16.03.2018 - Im WordPress Kurs (in Wien) erstellen Sie in wenigen Stunden eine professionelle Website unter Anleitung. Das Lernen erfolgt unter Anleitung in kleiner Gruppe an einer eigenen Website.

Do., 3. Mai SPC, Wien, AT Fr., 8. Juni SPC, Wien, AT Di., 10. Juli SPC, Wien, AT

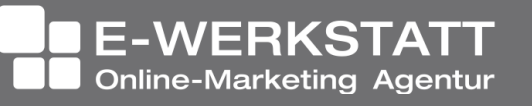

### Infos und Tools für strukturierte Daten

[https://schema.org](https://search.google.com/structured-data/testing-tool?hl=de)

[https://developers.google.com/search/docs/guides/search](https://developers.google.com/search/docs/guides/search-gallery)gallery

<https://search.google.com/structured-data/testing-tool?hl=de>

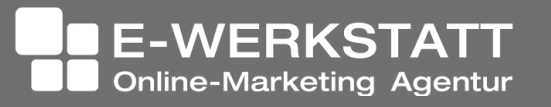

### T Google My Business

H

T

H

DI Dr. Heinz Duschanek 1090 Wien, Liechtensteinstraße 63/8a +43 (1) 968 12 28 | buero@ewerkstatt.com

**NAY** 

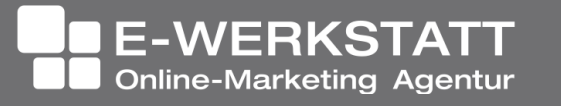

### Google My Business

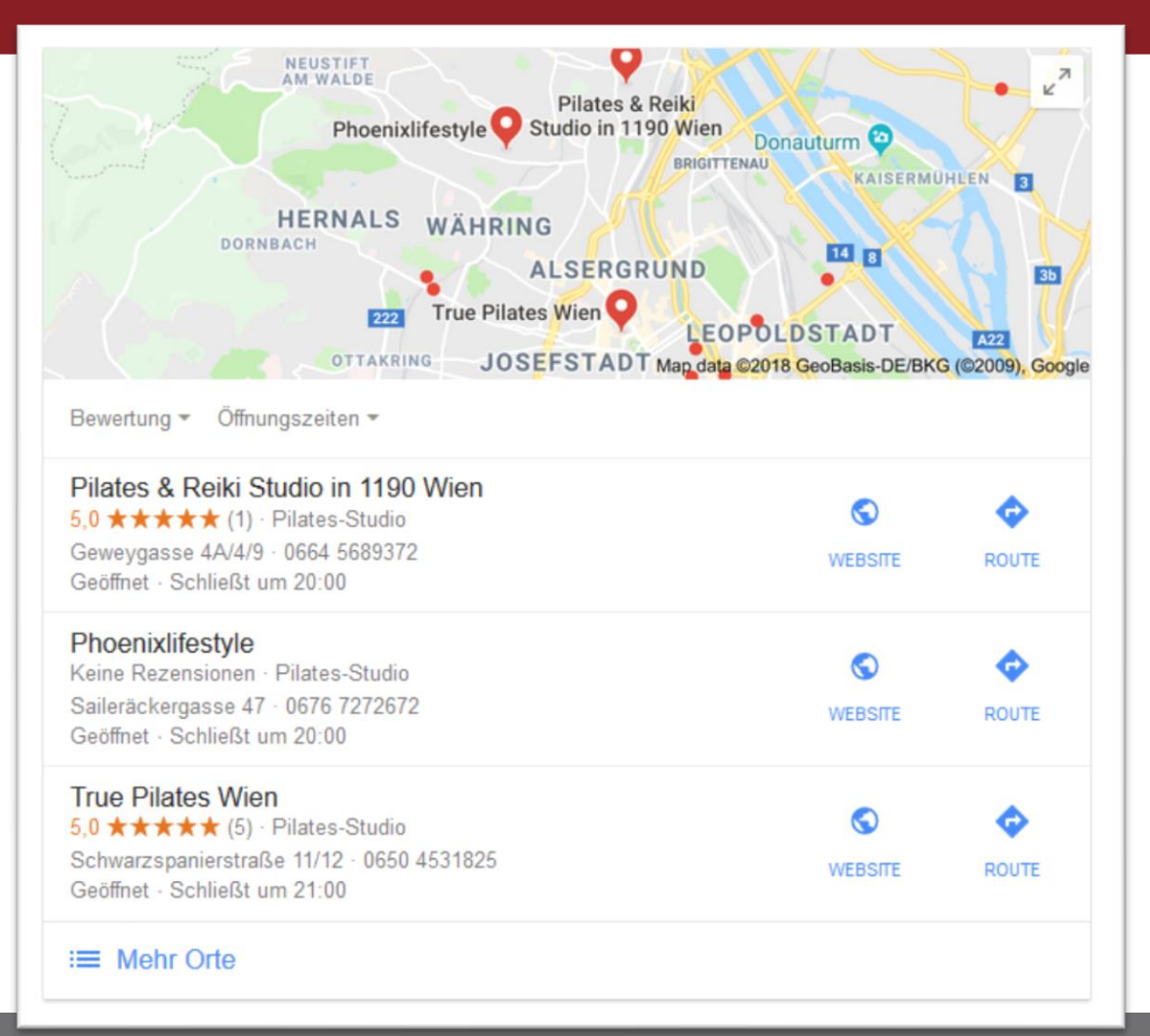
# Google My Business

- Öffnungszeiten
- Telefonnummer
- Wegbeschreibung
- **Fotos**
- **Videos**
- etc.

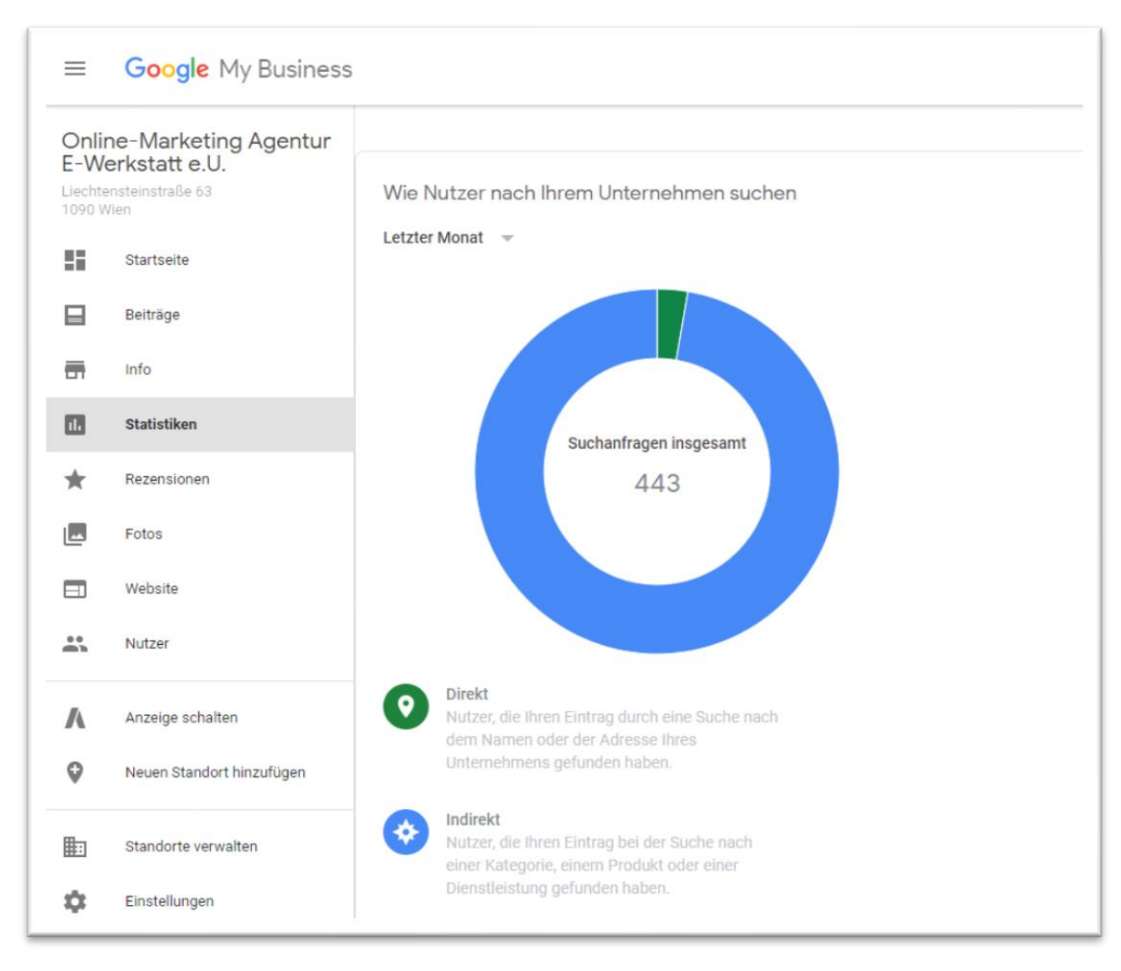

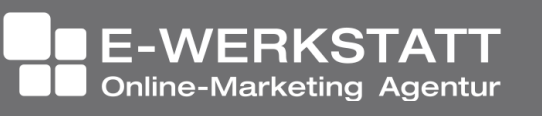

#### Google My Business

#### Nutzung bei Google AdWords: "Standorterweiterung"

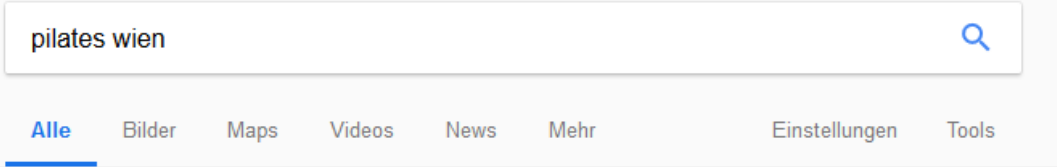

Ungefähr 823 000 Ergebnisse (0,60 Sekunden)

#### City Pilates Studio 1010 Wien | Matte und Geräte | citypilatesyoga.at (Anzeige) www.citypilatesyoga.at/ ▼

Pilates Einzel/Gruppen Training, Pilates REHA, Yoga meets Pilates, Ausbildung Schmerztherapie · Training · Personal · Hormonyoga

GRATIS Schnupperstunde | Fitness Union in 1120 Wien | fitnessunion.at Anzeige] www.fitnessunion.at/qutschein ▼ 01 8048465

Jetzt kostenlos PILATE S Stunde und viele mehr testen. Fitness in 1120 Wien 9 Hervicusgasse 13-15, Wien - Heute geöffnet · 07:30-22:00 Uhr =

#### Jetzt Pilatestrainer werden | Starte deine Ausbildung jetzt | pfa-fitness.at (Anzeige) www.pfa-fitness.at/ ▼

Jetzt neu: Diplom Ausbildung zum Pilatestrainer bei der Personal Fitness Academy 4 Standorte in Österreich · Start jederzeit möglich · Hobby wird Beruf Kurse: Personaltrainer, Fitnesstrainer, Ernährungstrainer V Wagramerstraße 19/EG Top 002, Wien

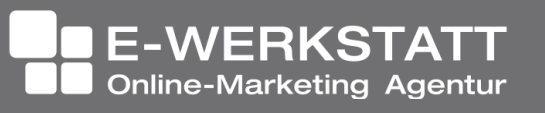

# Google Analytics

DI Dr. Heinz Duschanek 1090 Wien, Liechtensteinstraße 63/8a +43 (1) 968 12 28 | buero@ewerkstatt.com

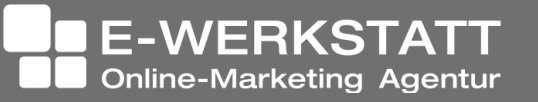

Beautyrobic

#### Früher:

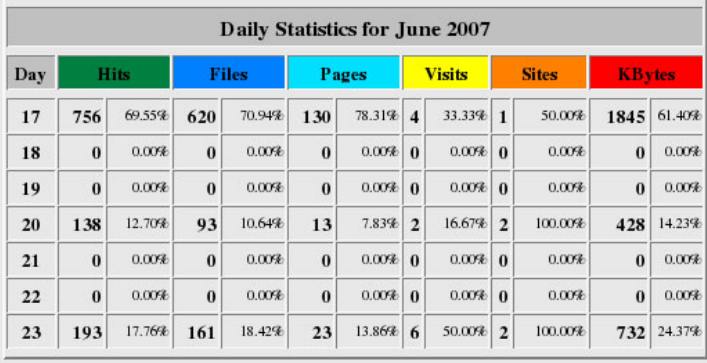

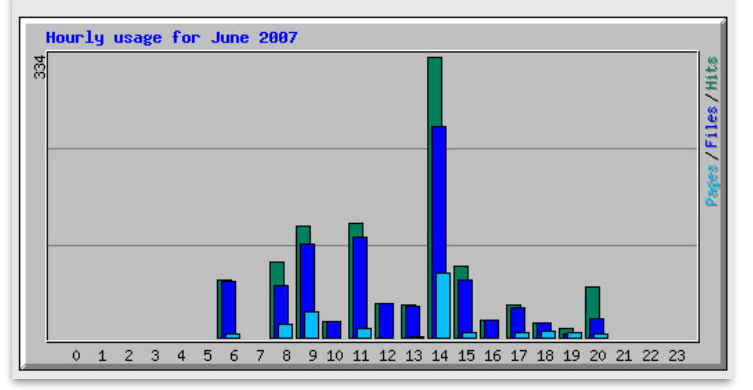

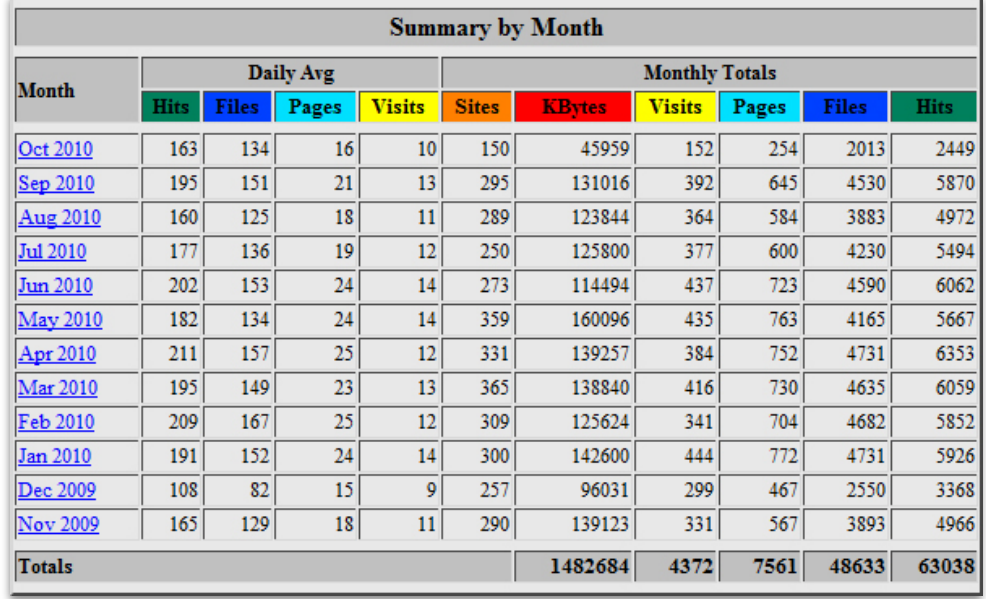

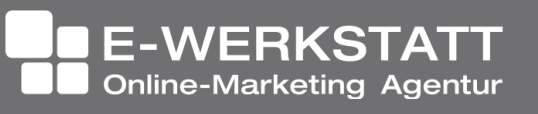

GA kann beispielsweise folgende Fragen beantworten:

- Wie viele Personen haben meine Website aufgerufen? Die Zeiträume und –vergleiche sind frei wählbar
- Welche Geräte und Browser haben sie dabei benutzt?
- Welche meiner Seiten war am populärsten?
- Wie haben sich bestimmte Segmente verhalten?

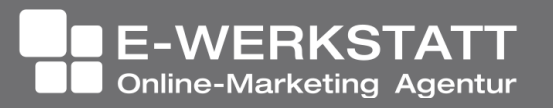

#### Anscombe Quartett

#### **Das Anscombe-Quartett**

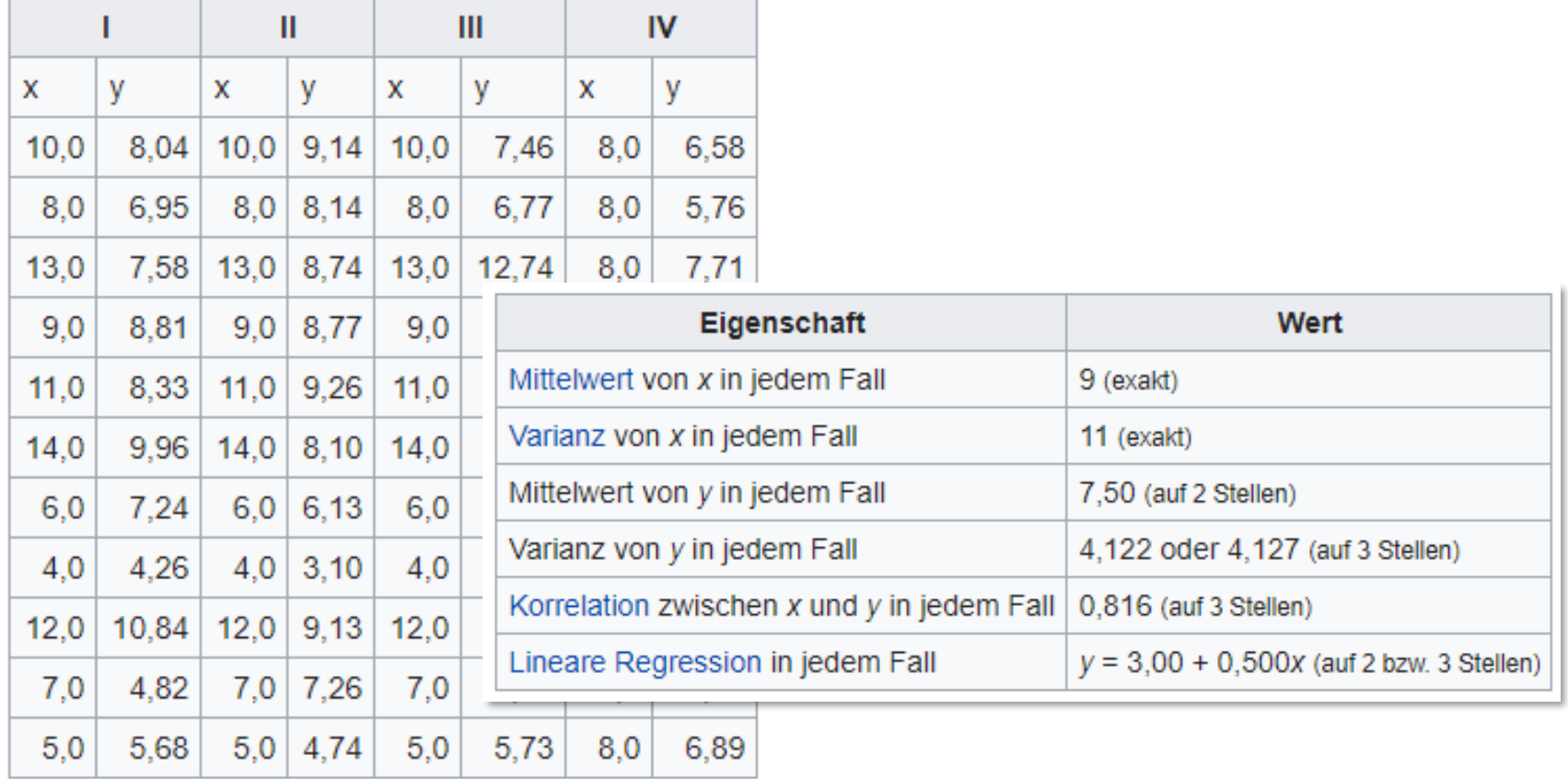

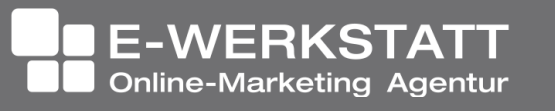

#### Anscombe Quartett

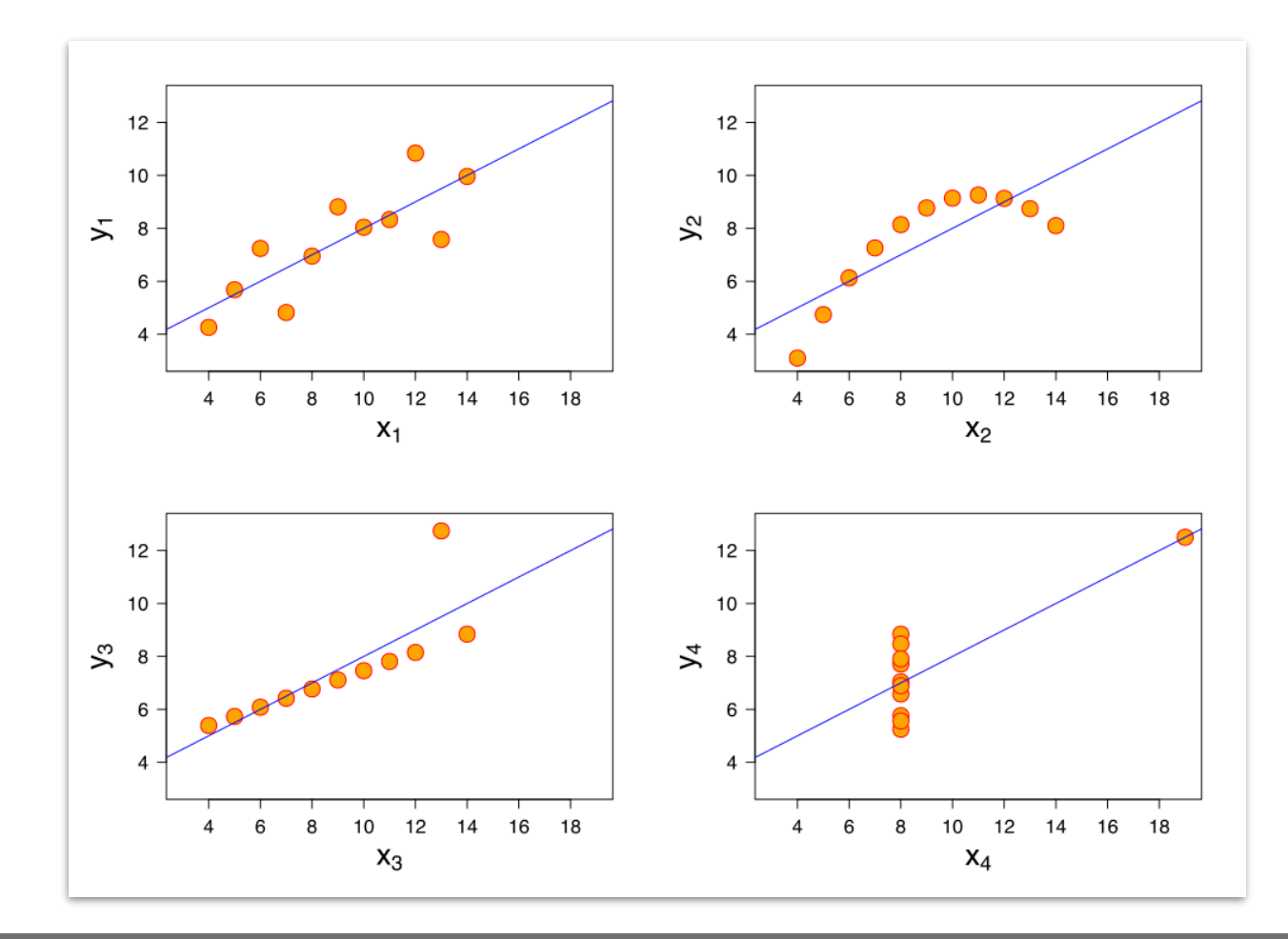

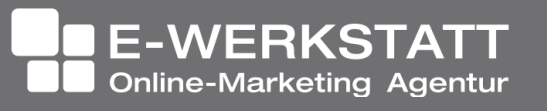

#### Segmente!!eins!elf

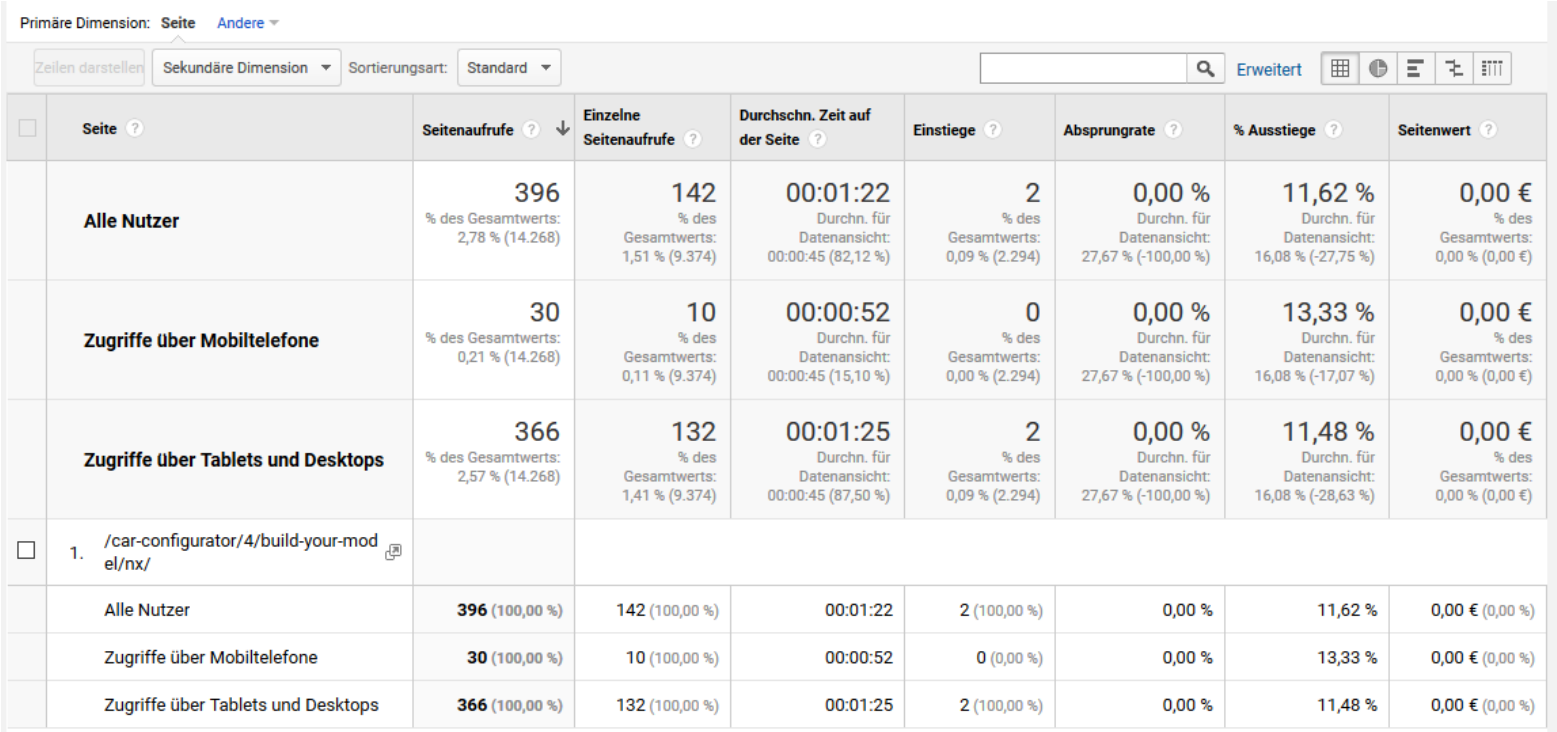

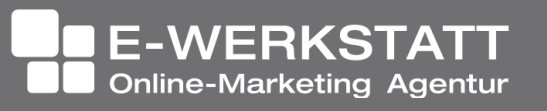

Kennzahlen, anhand derer Erfolg oder Misserfolg ablesbar sind.

- Sitzungen/Visits/Sessions
- Neue Besucher (New Users)
- Absprungraten (Bounce Rates)
- Sitzungsdauer (Sessions Duration)
- Zielerreichungen (Goal Completions, Conversions)
- Besucherquellen (Segmente)
- ...

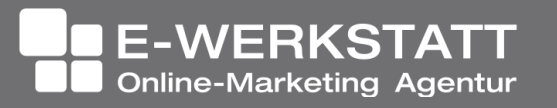

- Ereignisse (Events):
	- Erfassen einer beliebigen Aktion auf der Website. Es können dafür bis zu vier verschiedene Parameter übergeben werden (Kategorie, Aktion, Label, Wert).
- Transaktion:
	- Abschluss eines E-Commerce Vorgangs

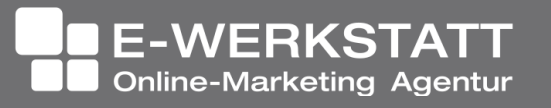

#### Eine Website hat ihre Ziele:

**Ziel**: eine bestimmte Seite wird geladen **Dauer**: Besuchsdauer in Minuten **Seiten/Bildschirme pro Sitzung Ereignis**: ein bestimmtes Ereignis (Klick auf PDF-Link, Mail-Adresse)

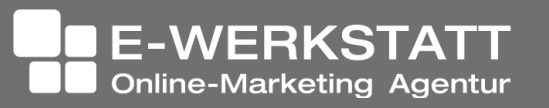

#### Verknüpfung mit Google AdWords:

+43 (1) 968 12 28 | buero@ewerkstatt.com

Zielvorhaben in Analytics können Conversions in AdWords sein

Zielgruppen in Analytics können als Remarketing Listen in AdWords genutzt werden

Durchschn.  $\downarrow$ 

Absprungrate

Seiten

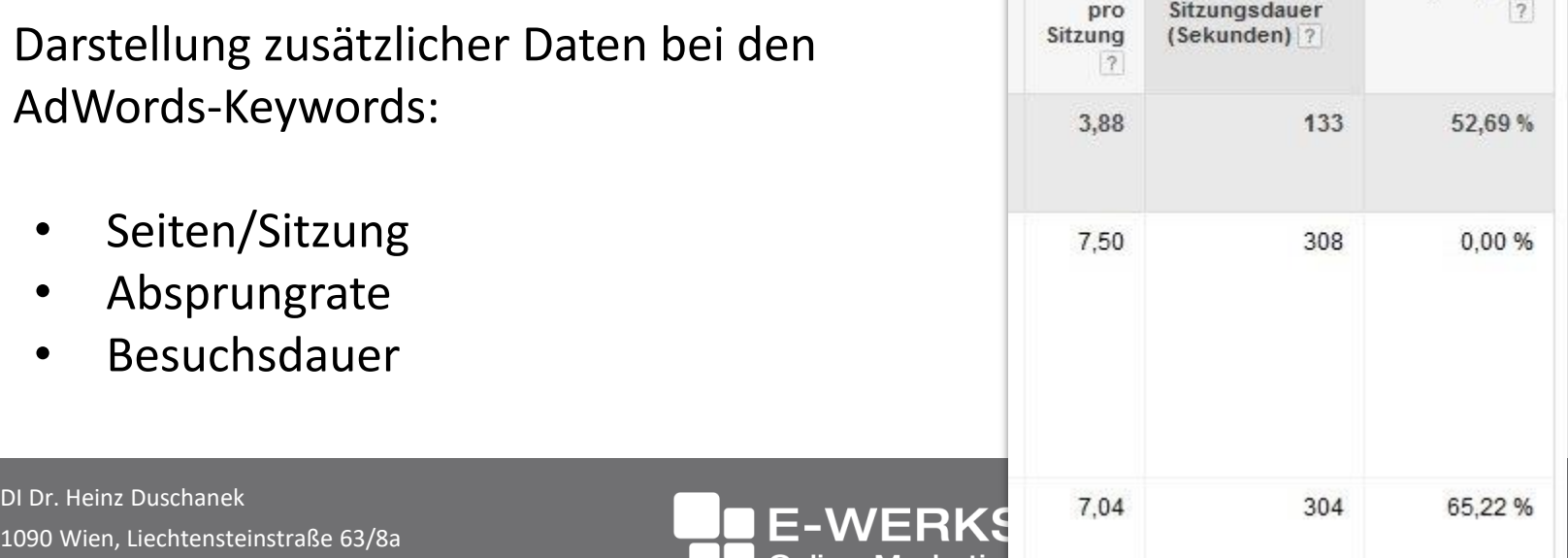

**Unline-Marketin** 

# Google Analytics in WordPress

 $\rightarrow$  Zur Erfassung braucht es einen sogenannten "Tag" auf der Website

Plugins (Auswahl):

• Google Analytics for WordPress by MonsterInsights

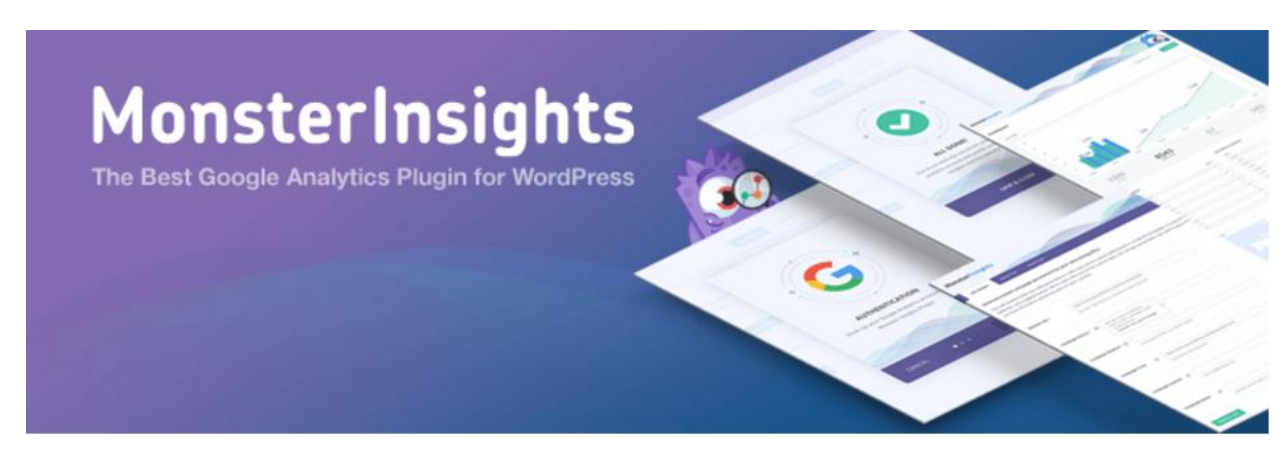

• Alternative: Insert Headers and Footers By WPBeginner

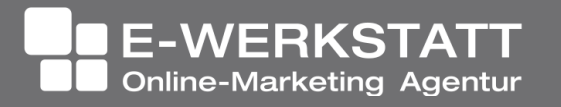

#### Google Analytics in WordPress

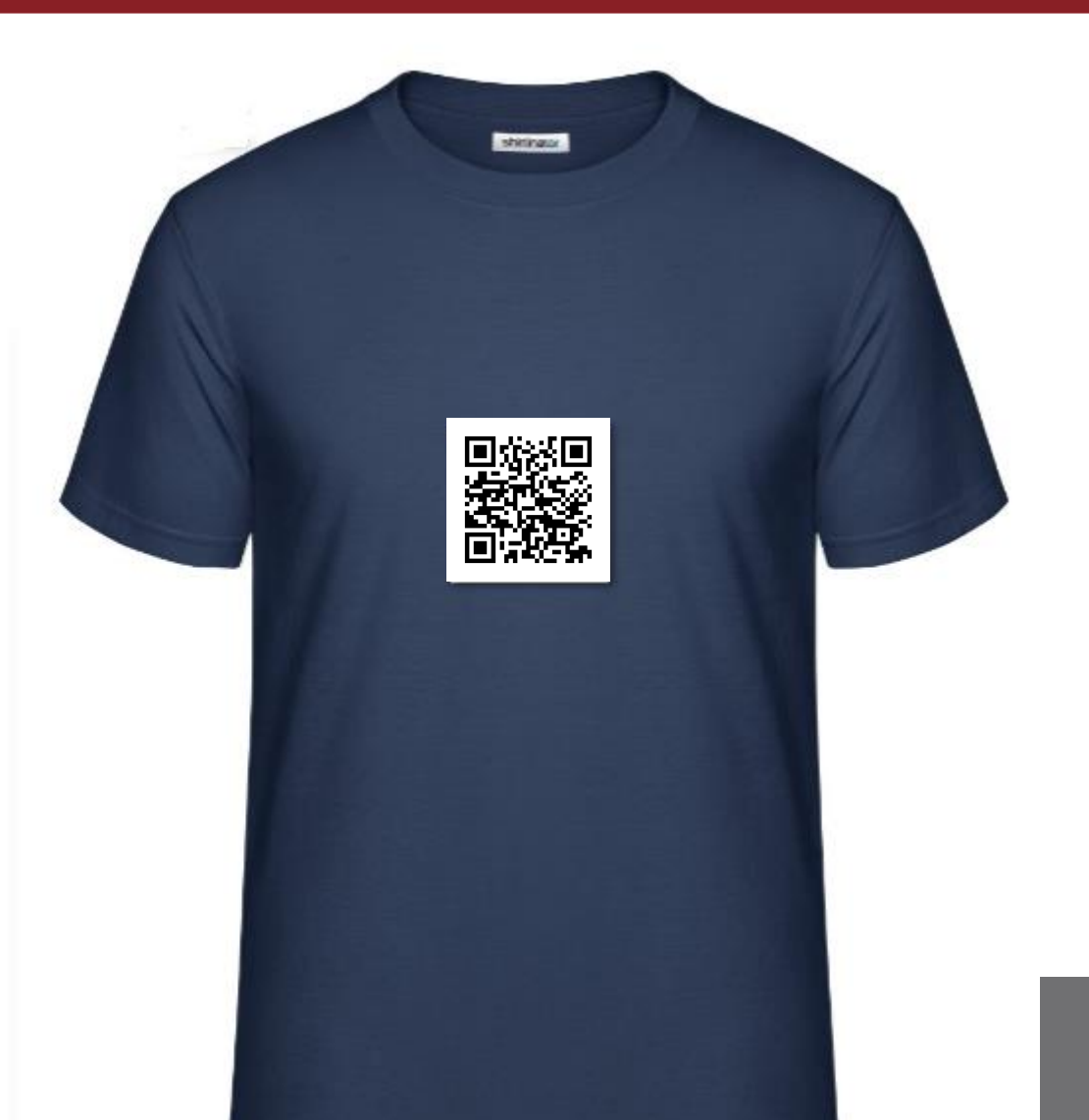

DI Dr. Heinz Duschanek 1090 Wien, Liechtensteinstra +43 (1) 968 12 28 | buero@e

### Google Analytics in WordPress

- Andere Kampagnen erfassen
	- <https://ga-dev-tools.appspot.com/campaign-url-builder/>

Beispiel: [https://wordcamp2018.ewerkbank.com/?utm\\_source=qr](https://wordcamp2018.ewerkbank.com/?utm_source=qr-code&utm_medium=t-shirt)code&utm\_medium=t-shirt oder <https://goo.gl/FHN8Ya>

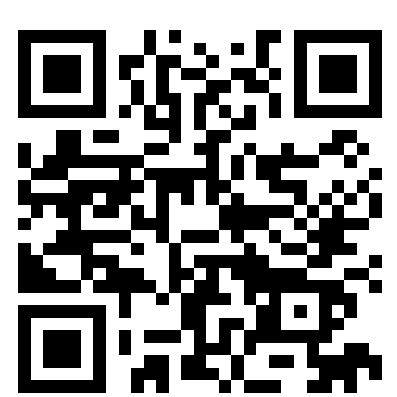

**Online-Marketing Agentur** 

# Google Analytics Measurement Protocol

Daten von

- CRM- und ERP-Systemen,
- Projektmanagement-Tools,
- Kassensystemen,
- Überwachungskameras,
- Kaffeemaschinen, Kühlschränken, etc.

können an Google Analytics gesendet werden.

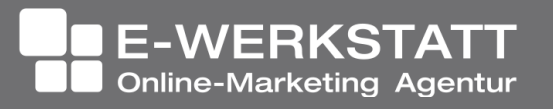

# Google Analytics Measurement Protocol

Man muss dabei lediglich eine URL zusammenbauen und aufrufen.

https://www.google-analytics.com/collect?v=1&tid=UA-9713197- [29&cid=666&t=event&ec=GMPEvents&ea=WordCamp2018&el=20180407](https://www.google-analytics.com/collect?v=1&tid=UA-9713197-29&cid=666&t=event&ec=GMPEvents&ea=WordCamp2018&)

[https://www.google-analytics.com/collect?v=1&tid=UA-9713197-](https://www.google-analytics.com/collect?v=1&tid=UA-9713197-29&cid=666&t=event&ec=GMPEvents&ea=WordCamp2018&el=20180407) 29&cid=666&t=event&ec=Wetter&ea=Temperatur&el=15

(cid = Client ID, und die ist unverzichtbar in der URL. Wenn man keine hat, erfindet man eine.)

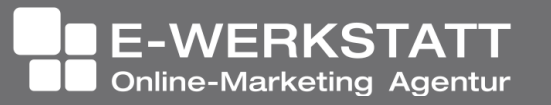

# Google Analytics Measurement Protocol

Nutzung etwa mit dem Service "Webhooks" bei [https://ifttt.com](https://ifttt.com/)

• Jemand hat sich für den Newsletter bei Mailchimp angemeldet

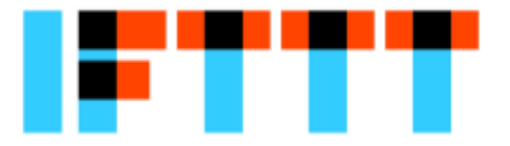

- Neue Tweets, Mentions oder Follower bei Twitter
- Ein neuer Facebook Post wurde auf deiner Facebook Page erstellt
- Eine Anfrage ist über Gmail an info@deinefirma.at eingegangen
- Das Wetter Deines Standorts
- Das zu trackende System erlaubt keine Einbindung von (benutzerdefiniertes) Javascript, CSS-Anpassungen sind allerdings machbar? Mit der CSS-Eigenschaft background-image: url('') können wir dennoch

einen HTTP-Request an Google Analytics senden und sogar Eventtracking ermöglichen.

• Ein Sensor an der Ladentür ist mit Google Analytics verbunden und zählt Personen

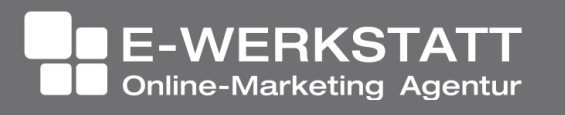

## Google Tag Manager

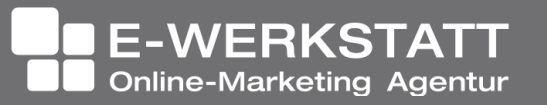

### OHNE Google Tag Manager

- Der Code für einzelne Tags muss direkt in den Quellcode der Website eingefügt werden
- Das wird immer mühsamer, je mehr Codes man nutzen möchte

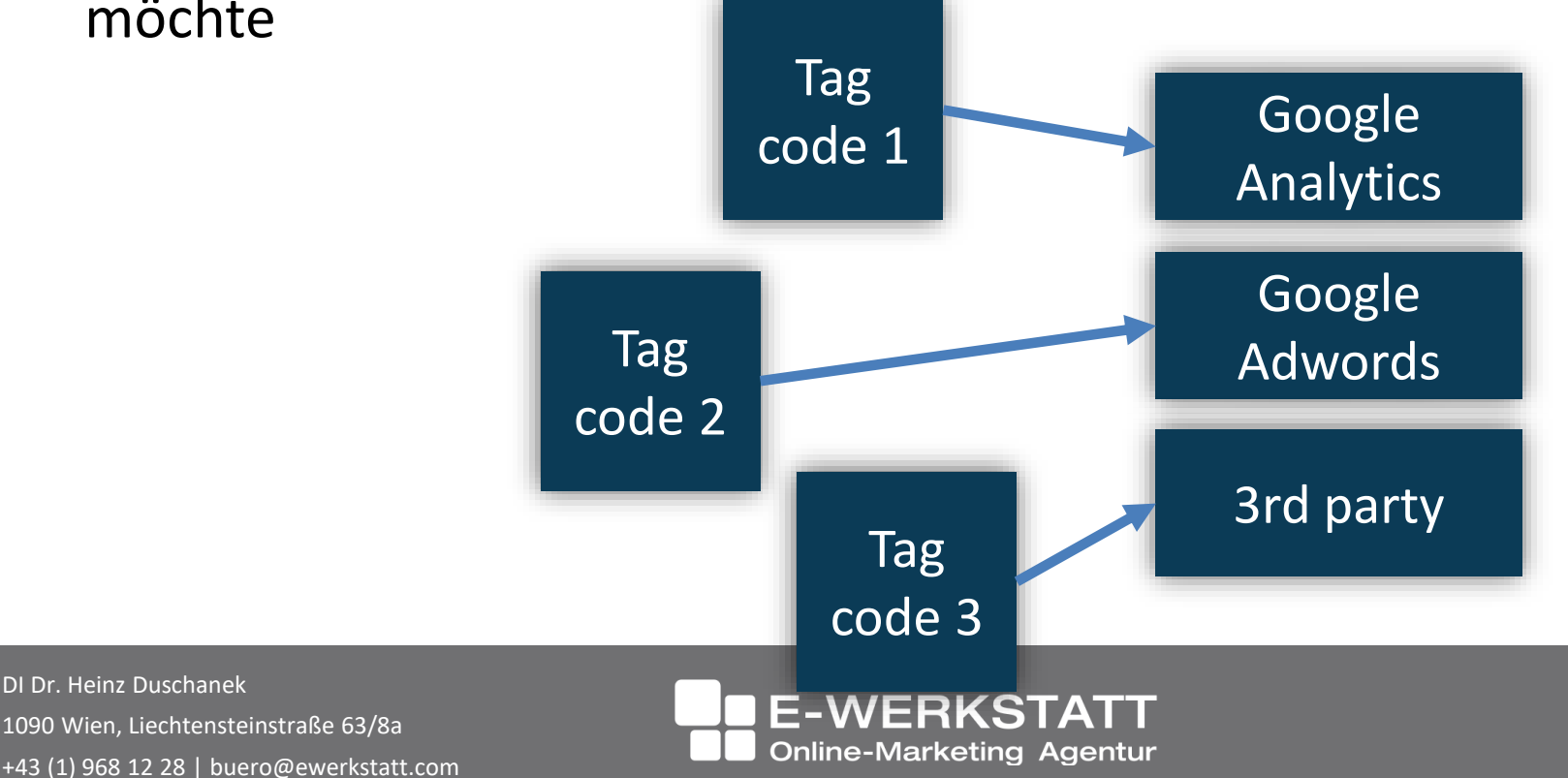

### MIT Google Tag Manager

• Die Tags werden bequem über eine Webbenutzeroberfläche verwaltet

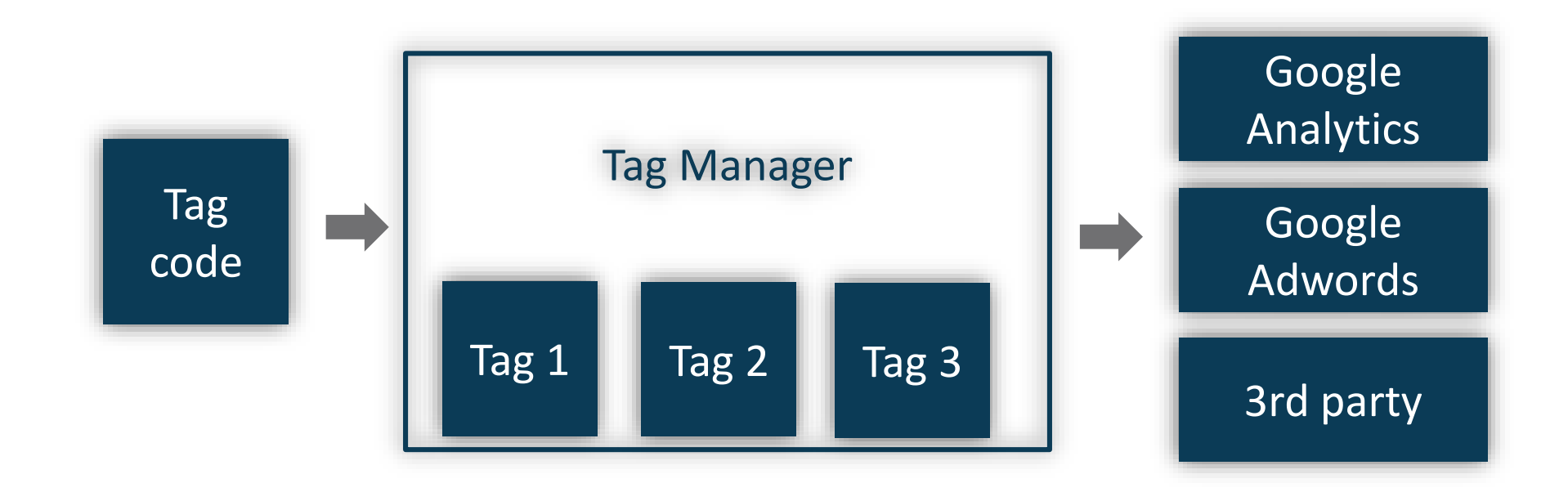

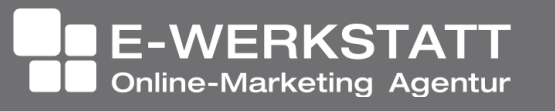

### Ereignisse

• Tags werden nur ausgelöst, wenn ein Ereignis eintritt

• Ein Ereignis kann ein Seitenaufruf, das Anklicken einer Schaltfläche, das Senden eines Formulars oder ein beliebiges benutzerdefiniertes Ereignis sein

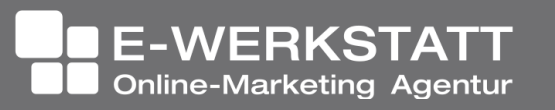

#### $GTM \neq GA$

Unterschiedliche Tools mit unterschiedlichen Aufgaben

- Google Analytics erstellt Berichte und Statistiken
- Und braucht dafür einen tag auf der Website

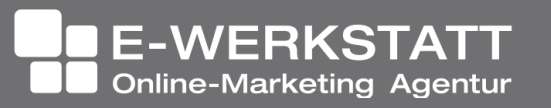

#### $GTM \neq GA$

Der GTM hilft beim Verwalten der Tags

- Vorteil:
	- Tags können geändert werden ohne auf den Quellcode der Website zugreifen zu müssen
	- Spart bei vielen Tags Zeit
	- Regeln aufstellen um bestimmte, individuell wesentliche Ereignisse zu tracken

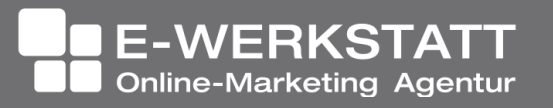

#### DuracellTomi's Google Tag Manager

Einbau in WordPress-Websites:

- Das Plugin platziert das notwendige Container-Code-Snippet ("GTM-XXXXXXX") in die Website
- Die Integration mit Plugins wie Contact Forms 7 oder woocommerce lässt sich sehr einfach aktivieren

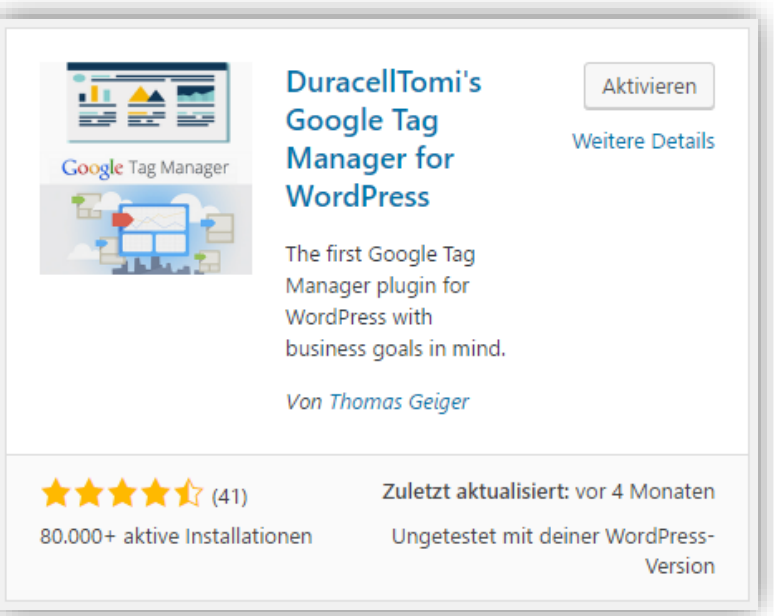

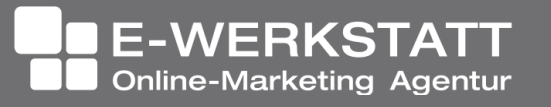

#### DuracellTomi's Google Tag Manager

#### Google Tag Manager for WordPress options

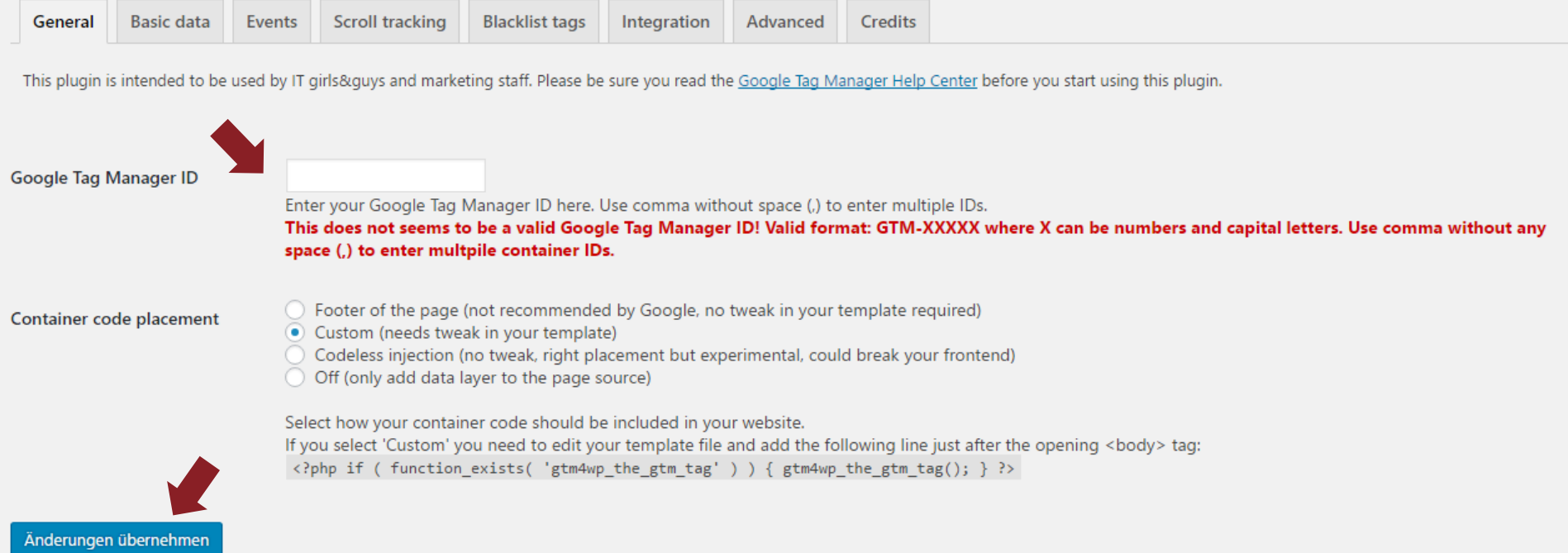

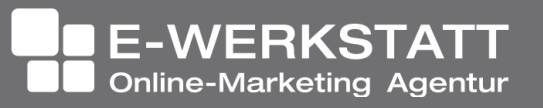

#### DuracellTomi's Google Tag Manager

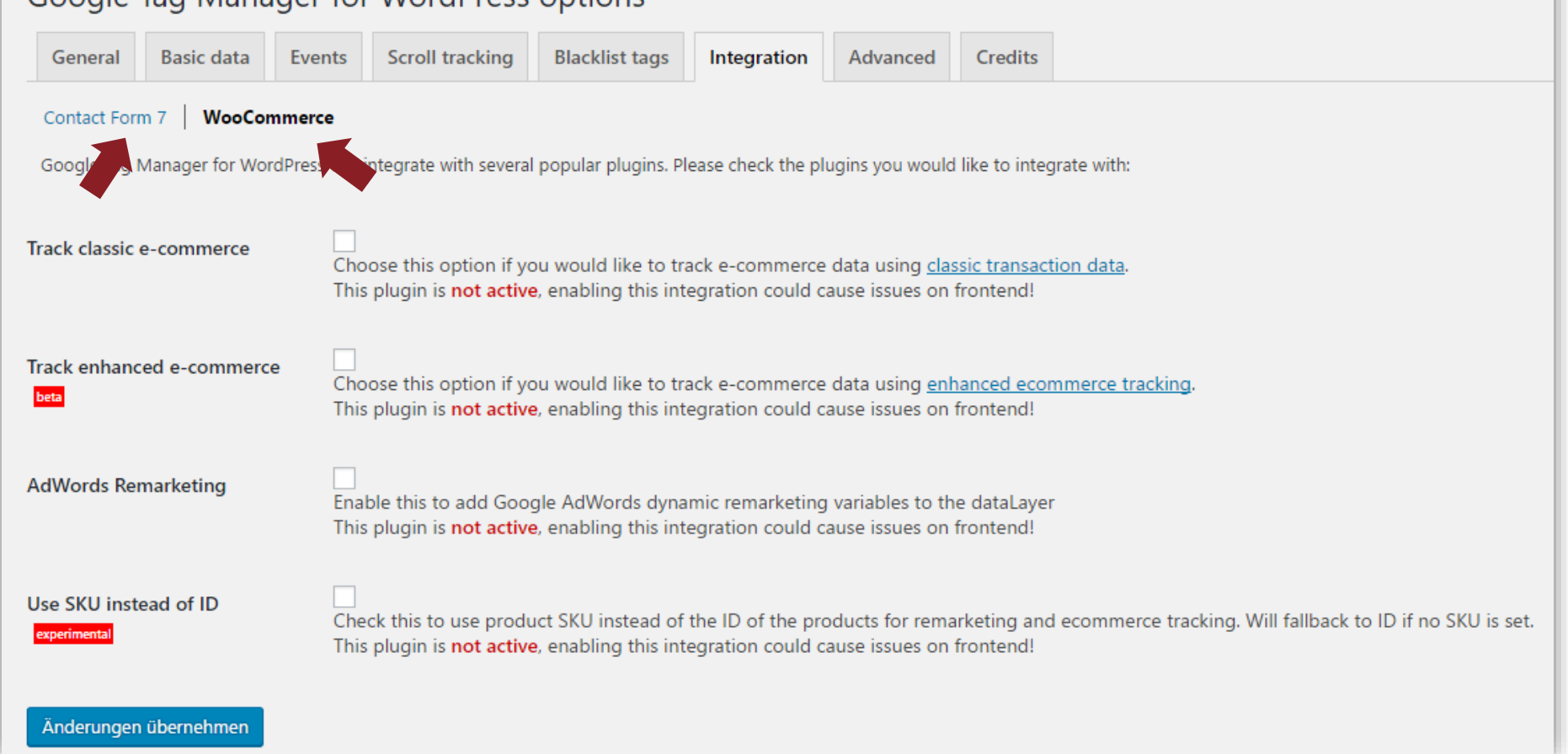

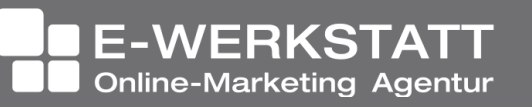

#### Beispiel: Plugin Contact Form 7

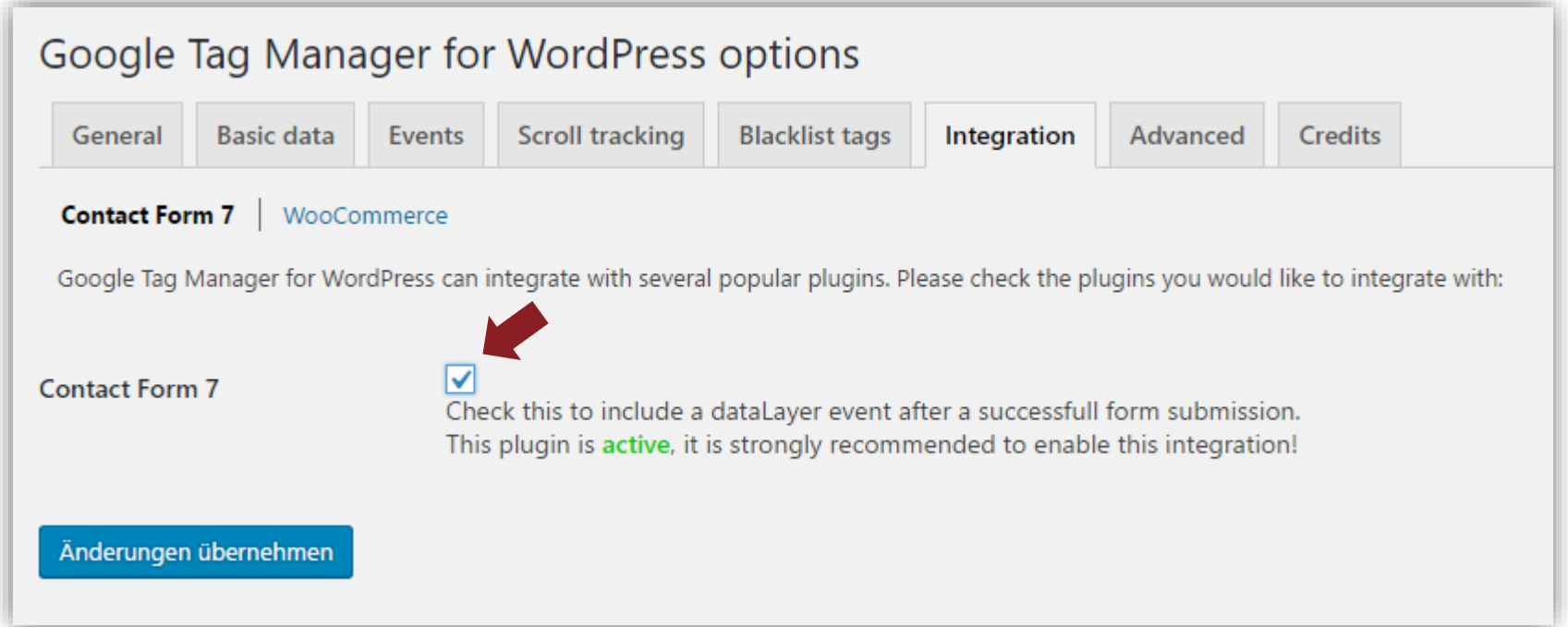

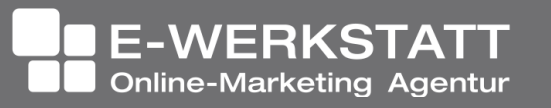

### Beispiel: Plugin Contact Form 7

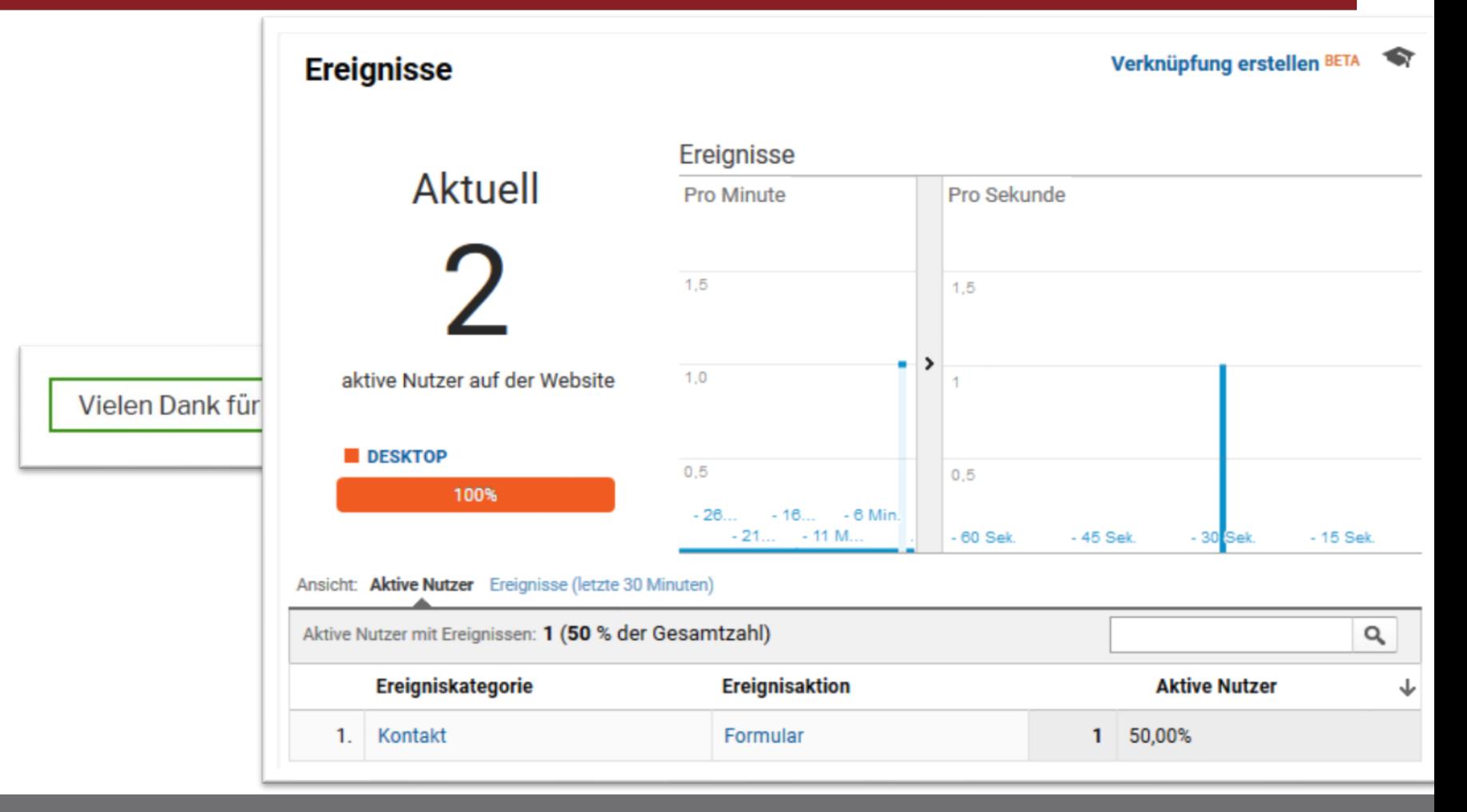

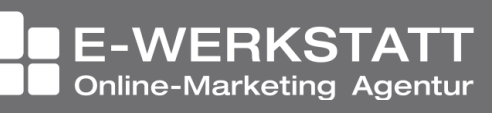

# Weitere Unterstützung: Google Tag Assistant

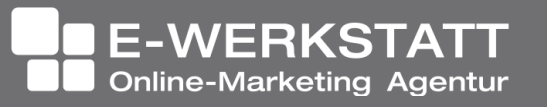

# Tag Assistant (by Google)

- Ist eine Google Chrome Erweiterung
- Kann kostenlos installiert werden
- Hilft dabei herauszufinden ob gesetzte Tags funktionieren

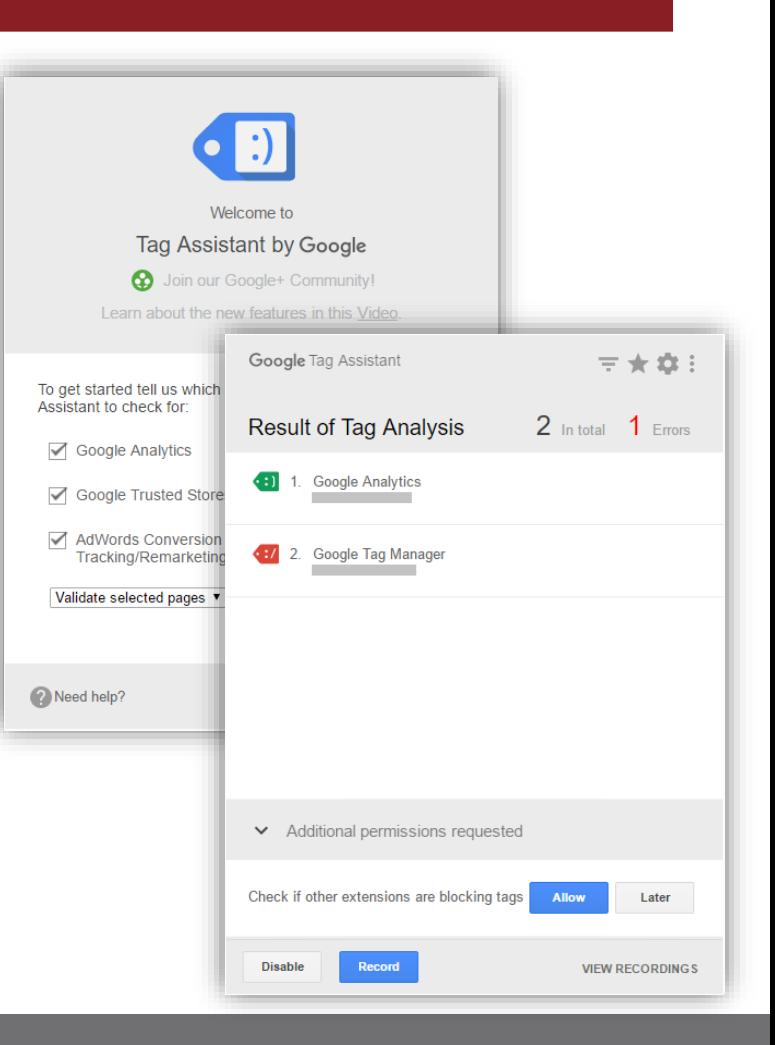

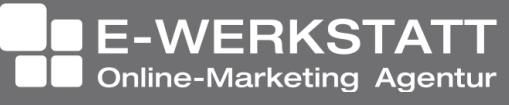

### Google Data Studio

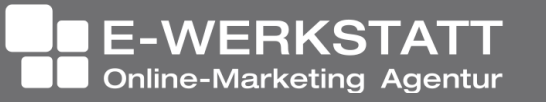

# Google Data Studio

- Erstellung von (interaktiven) Berichten aus verschiedenen Datenquellen
- Datenquellen:
	- Google Tabellen
	- Google AdWords
	- Google Analytics
	- MySQL
	- etc.
- Datendarstellung:

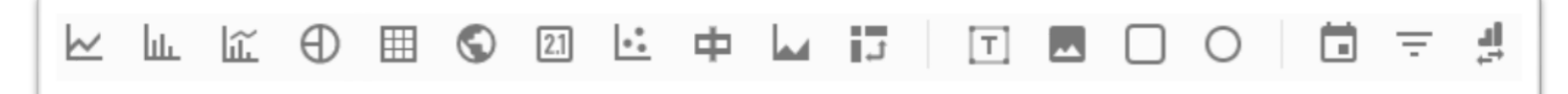

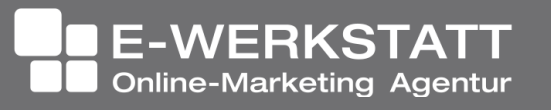

#### Google Data Studio

#### • WordCamp Demo

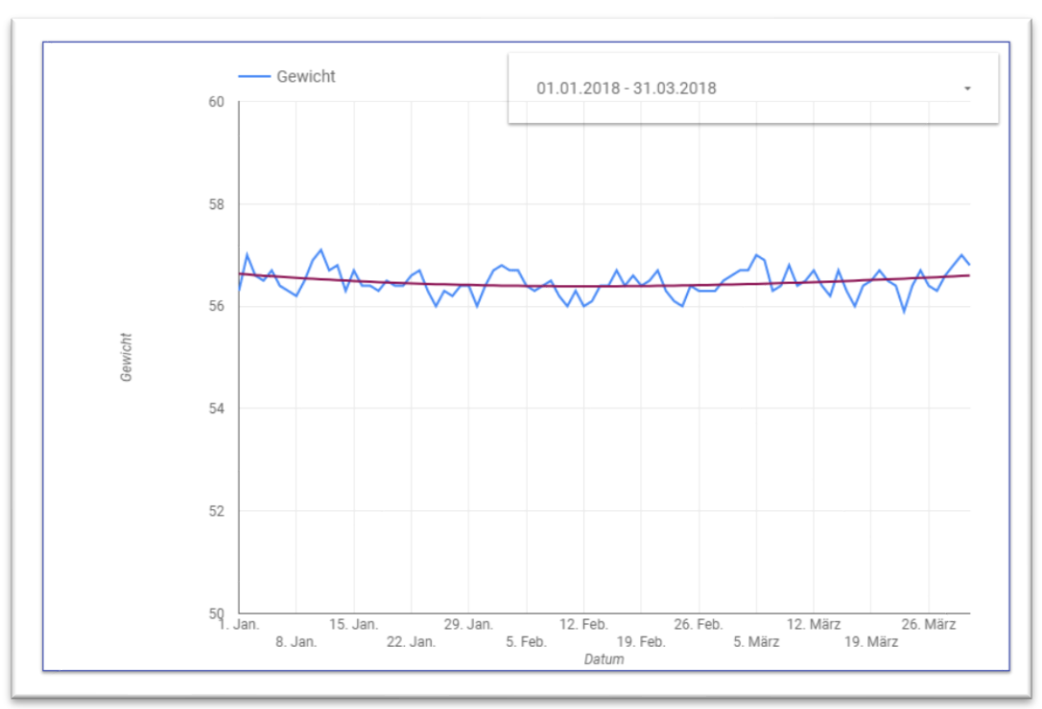

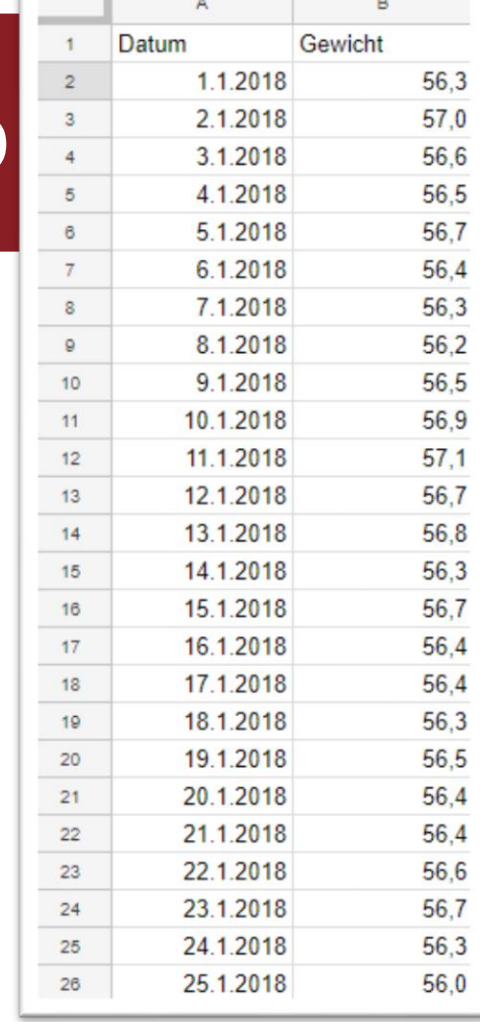

#### – <https://datastudio.google.com/open/1kyH00NGlkelzNmZ6O0Bz9IIsMpiP7Xg8>

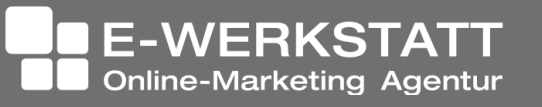

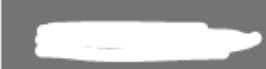

Zielgruppe Überblick

÷

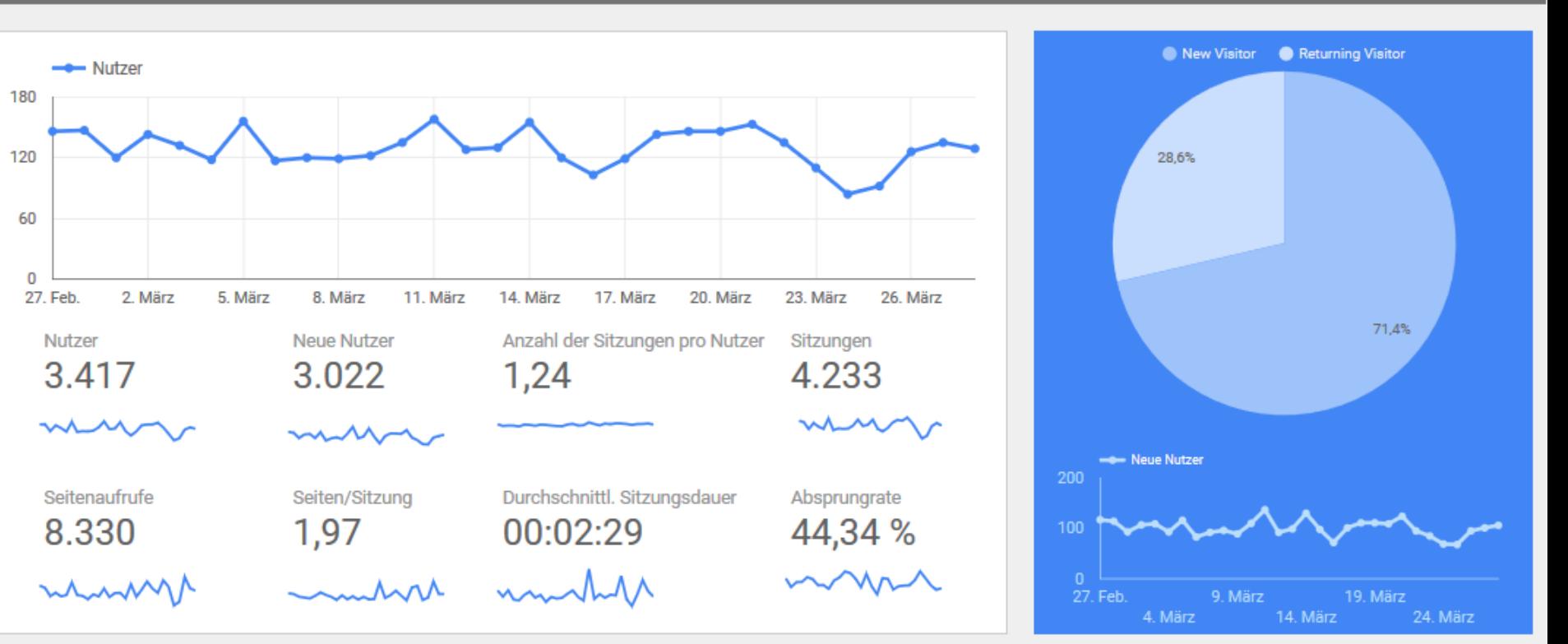

#### Demografische Daten

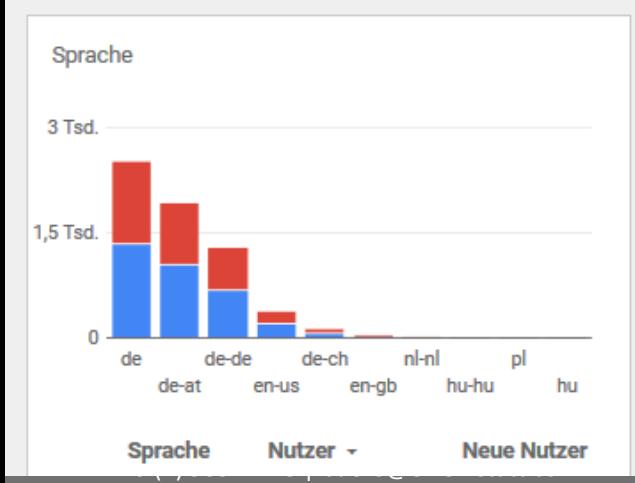

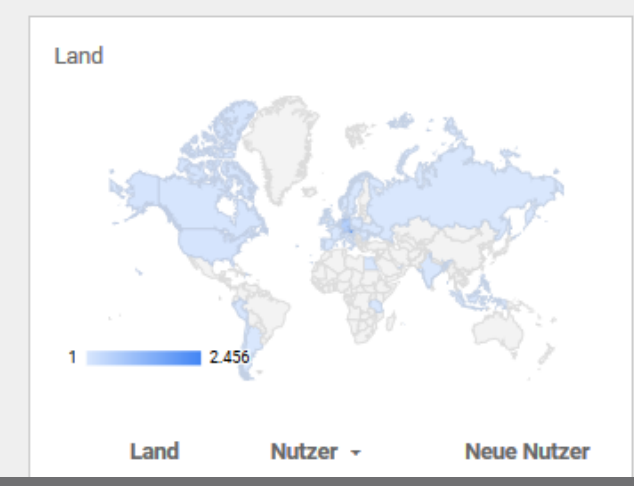

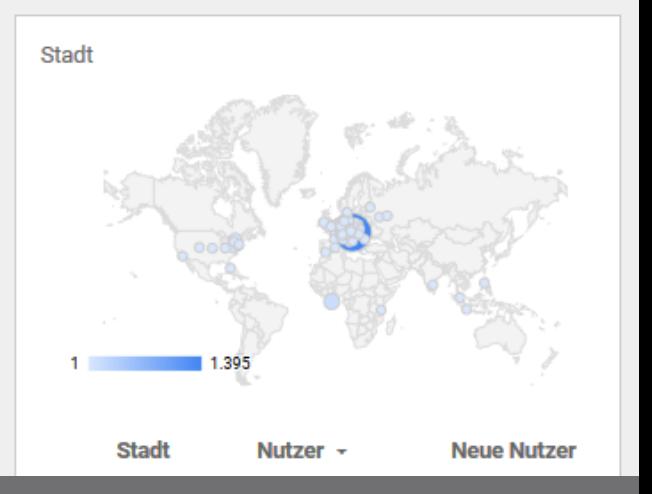

#### Device Category

#### Country

#### Source / Medium

User Type

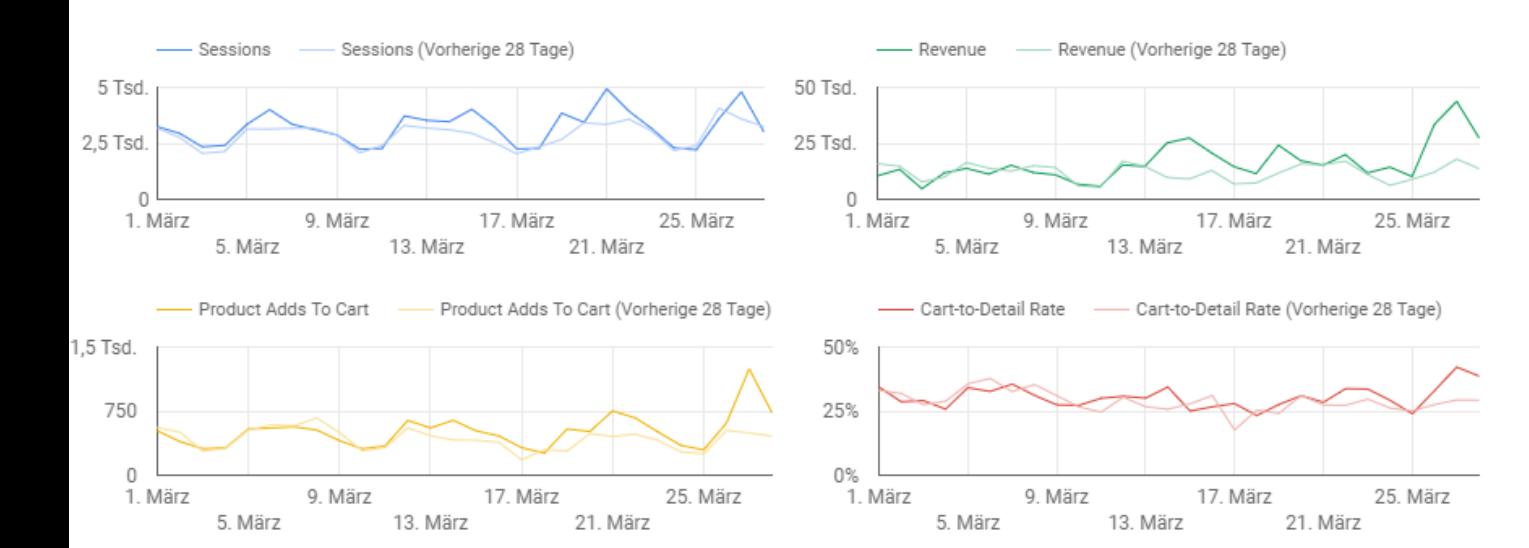

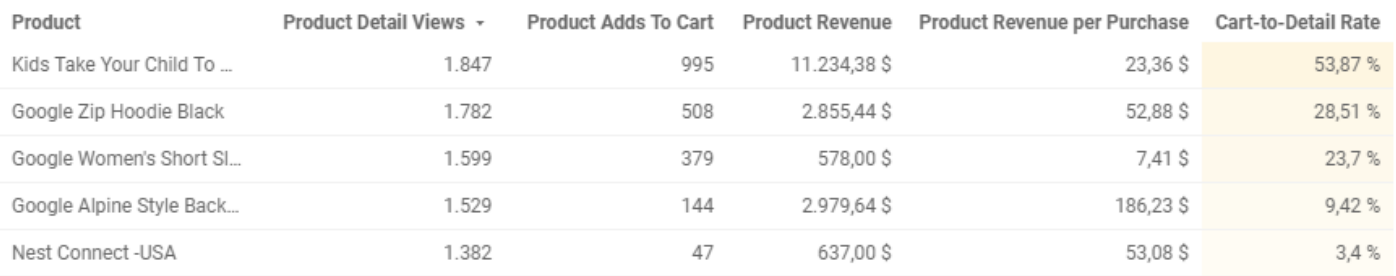

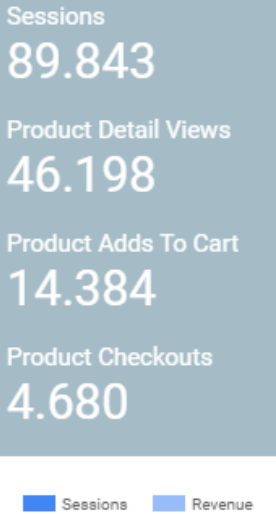

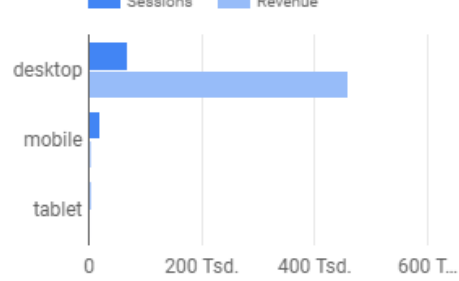

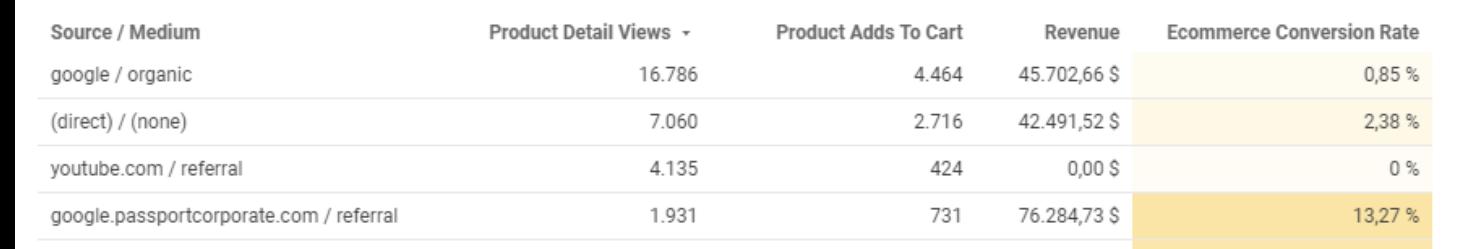

Revenue by City

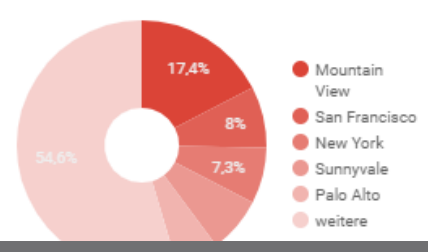

DI Dr. Heinz Duschanek 1090 Wien, Liechtensteinstraße 63/8a

+43 (1) 968 12 28 | buero@ewerkstatt.com

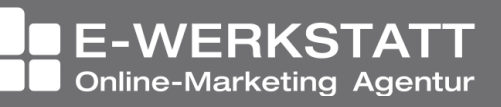
# Google Digital Workshop

DI Dr. Heinz Duschanek 1090 Wien, Liechtensteinstraße 63/8a +43 (1) 968 12 28 | buero@ewerkstatt.com

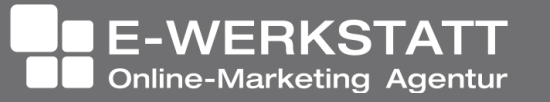

Beautyno

## Google Digital Workshop

#### • <https://learndigital.withgoogle.com/digitalworkshop-at>

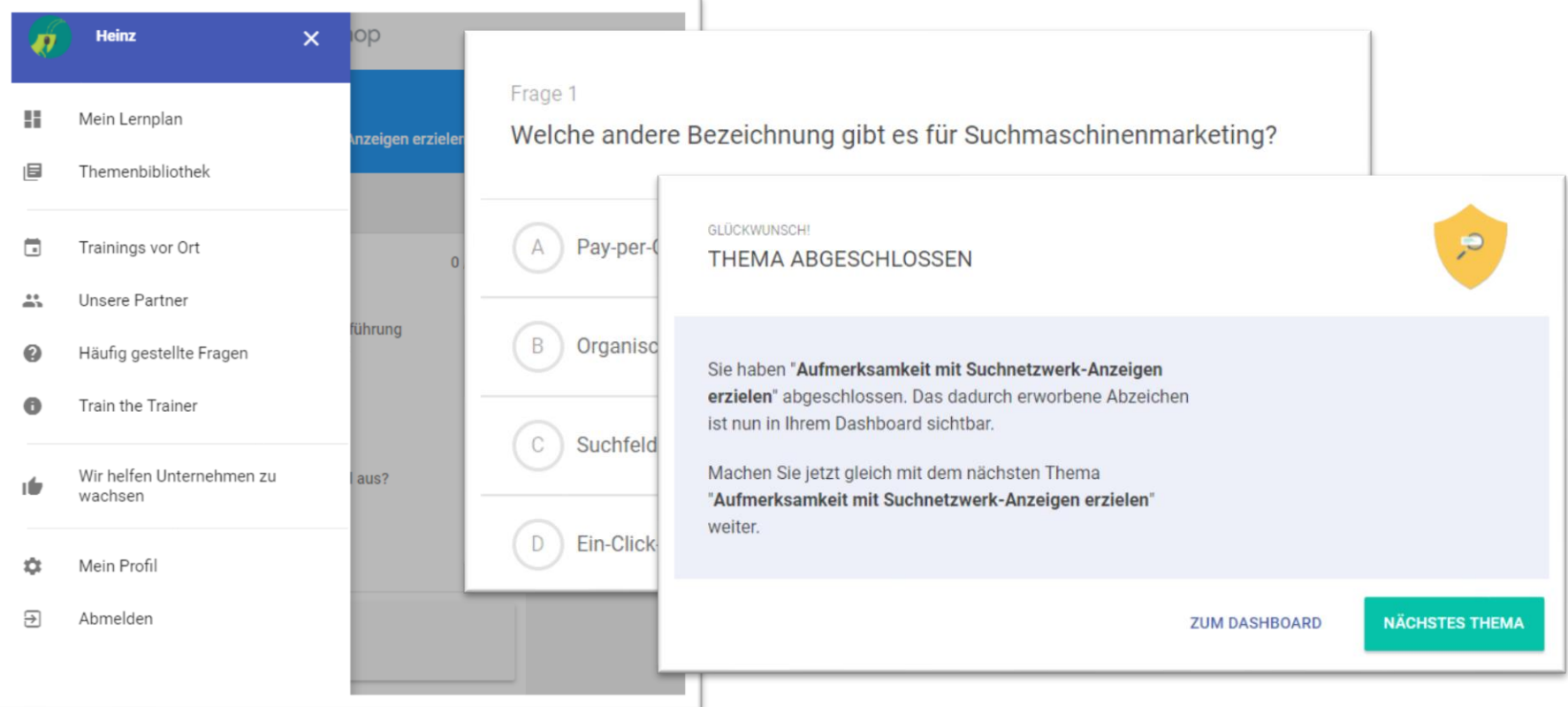

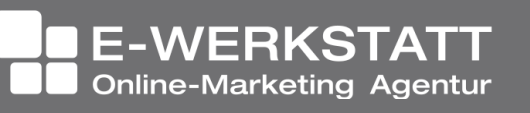

### Google Digital Workshop

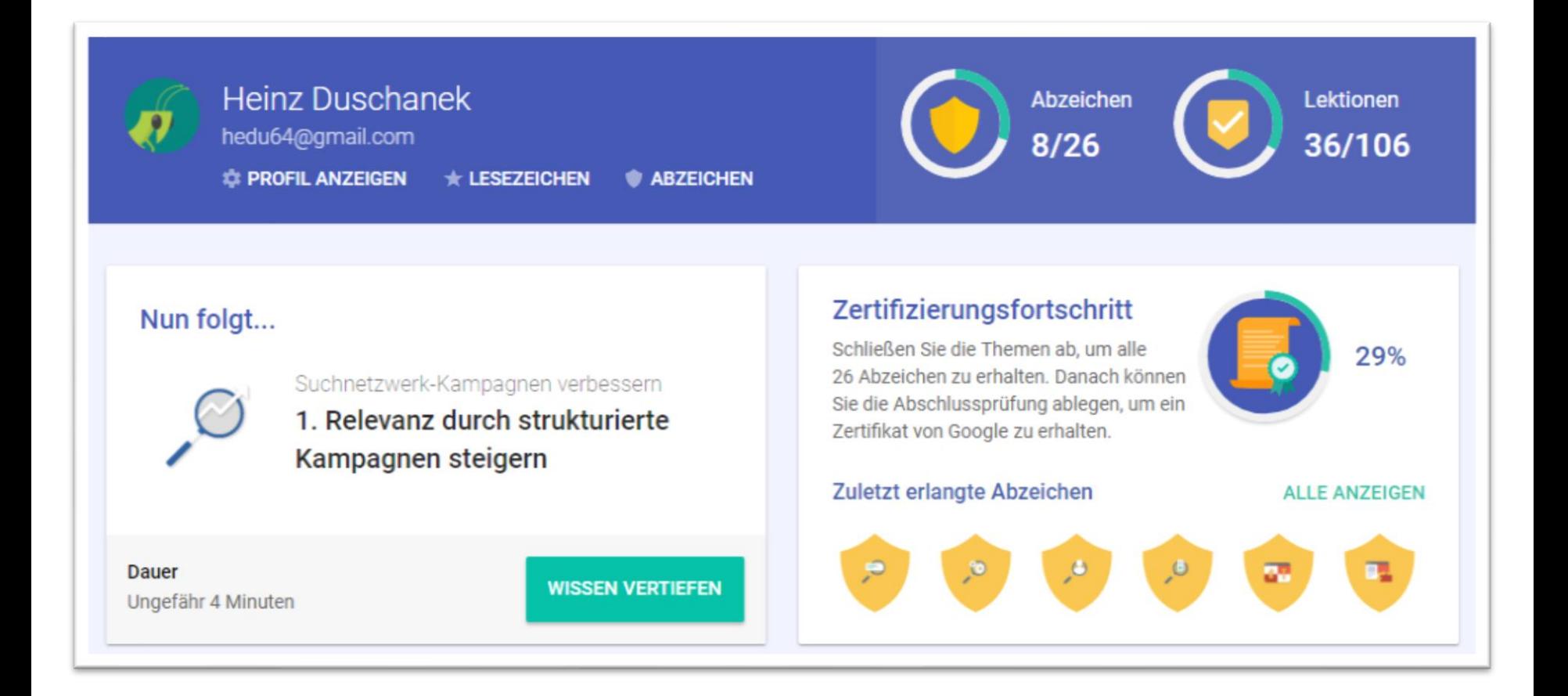

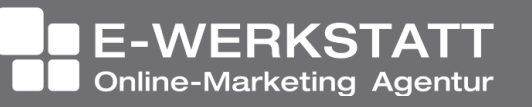

### Google Zertifizierungen

#### Academy for ads: <https://academy.exceedlms.com/>

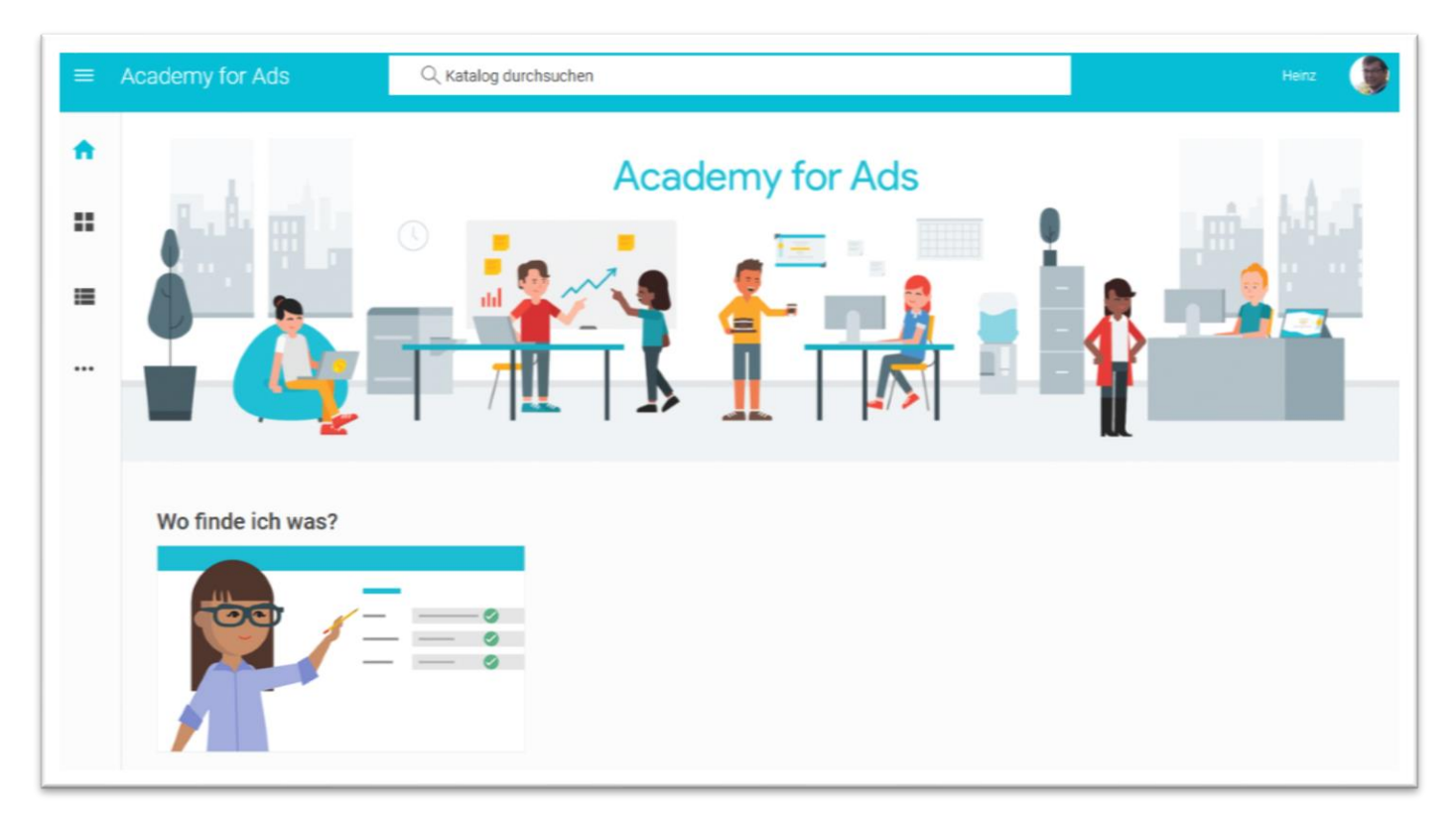

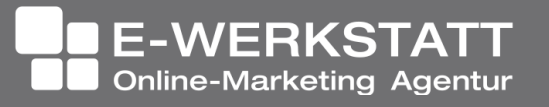

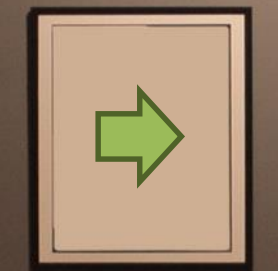

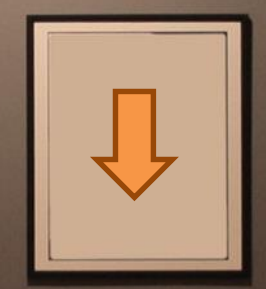

### Weitere Software

DI Dr. Heinz Duschanek 1090 Wien, Liechtensteinstraße 63/8a +43 (1) 968 12 28 | buero@ewerkstatt.com

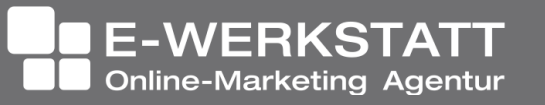

Folie 77

### Google weitere Software

- Link Abkürzung goo.gl
	- <https://goo.gl/>
- Optimizer
	- <https://optimize.google.com/optimize/home/>
- Formulare
	- <https://docs.google.com/forms/u/0/>
- Web Designer

### – <https://www.google.com/webdesigner/>

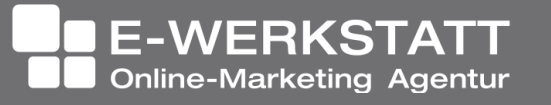

### Danke!

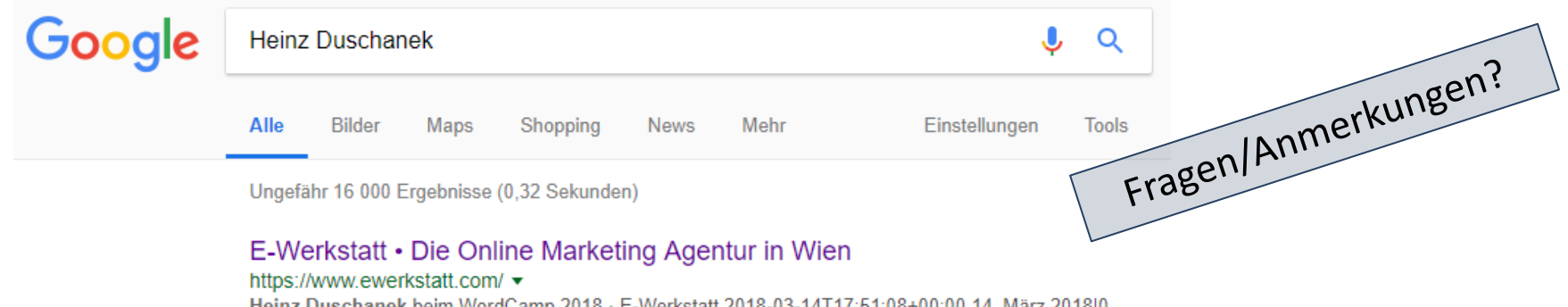

Heinz Duschanek beim WordCamp 2018 · E-Werkstatt 2018-03-14T17:51:08+00:00 14. März 2018|0 Comments. Ja, auch heuer wieder darf ich am WordCamp (ein Barcamp rund um WordPress) eine Session abhalten. Stand im Vorjahr der Google Tag Manager im Fokus und wie man den sinnvoll einsetzen kann, dachte ...

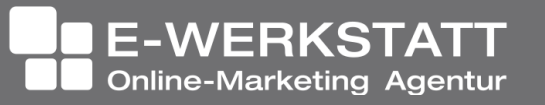